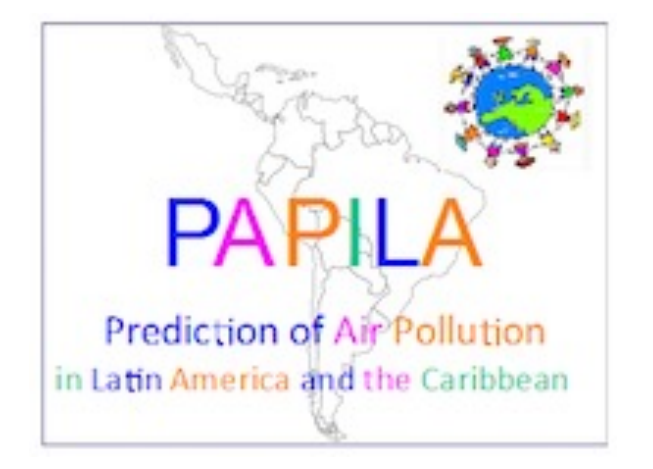

# **Use of the ECCAD database of emissions in PAPILA : a tutorial**

# **ECCAD database website - https://eccad.**

### **The home page**

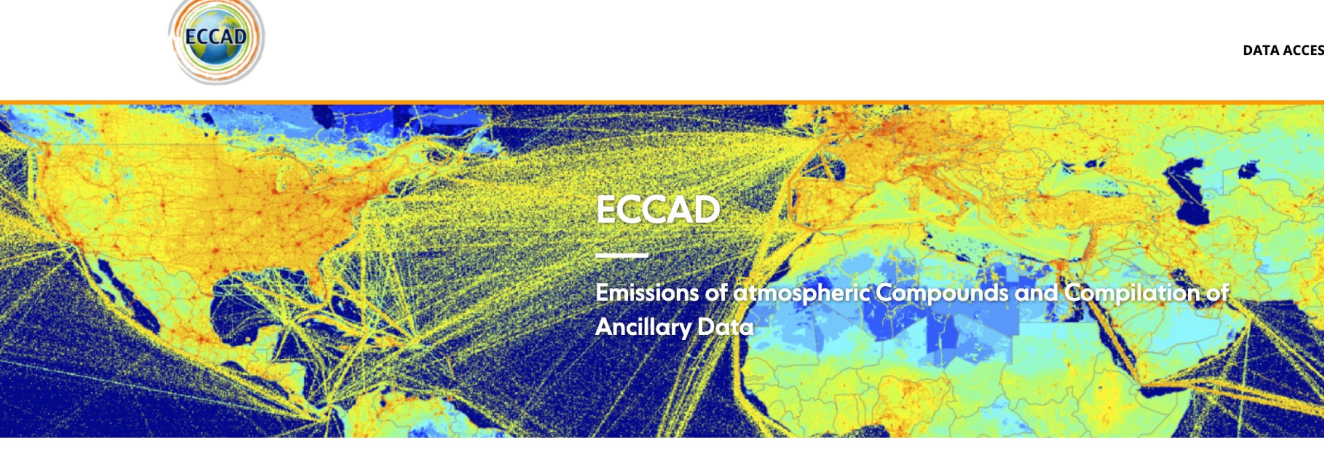

#### ECCAD : Making data accessible and providing tools for data analysis

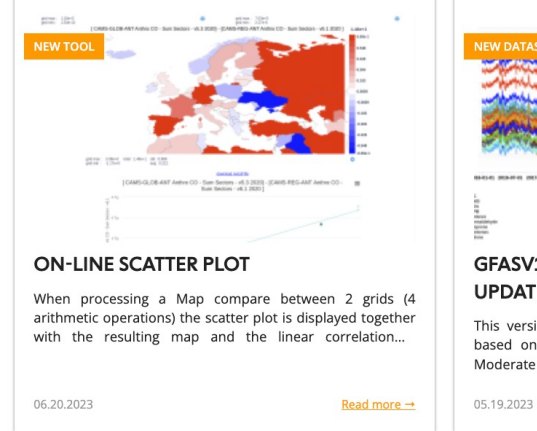

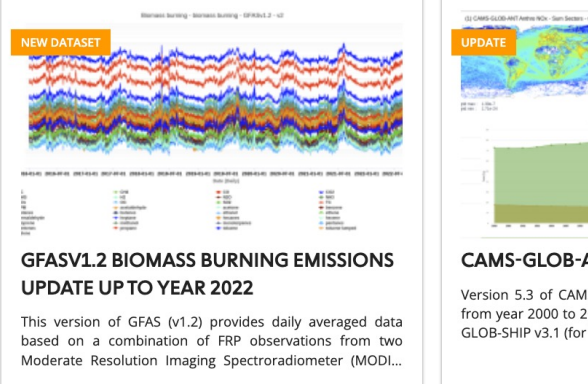

12.20.2022 Read more  $\rightarrow$ 

5.3 of CAM

# **ECCAD database website - https://eccad.**

### **Access to the emission datasets**

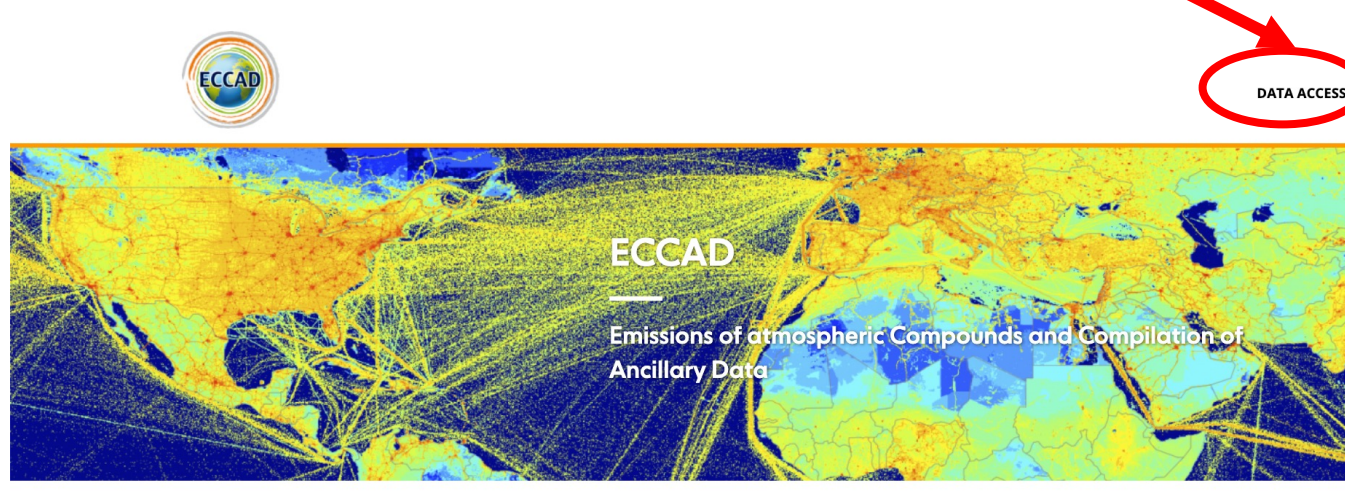

#### ECCAD : Making data accessible and providing tools for data analysis

05.19.2023

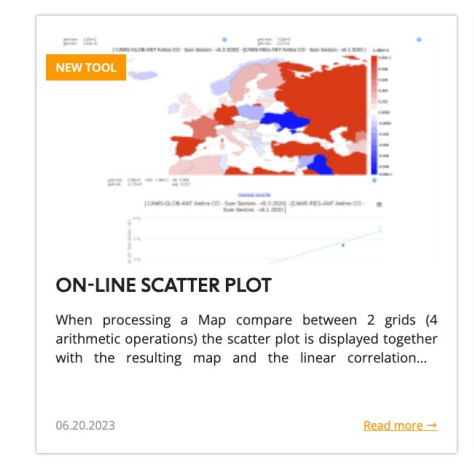

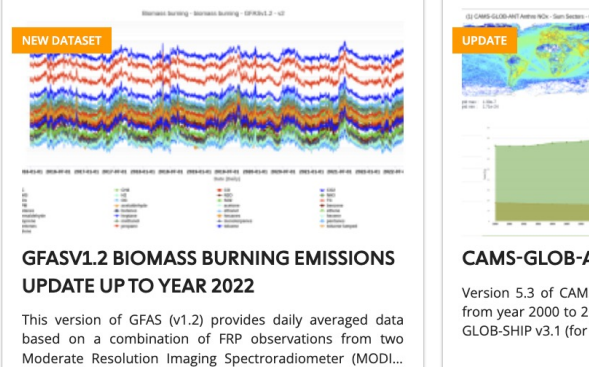

12.20.2022 Read more -

### **After clicking on "Data Access"** à **link to the ECCAD catalogue**

**Click on "Inventories"** à **list of all available datasets : inventories + ancillary data**

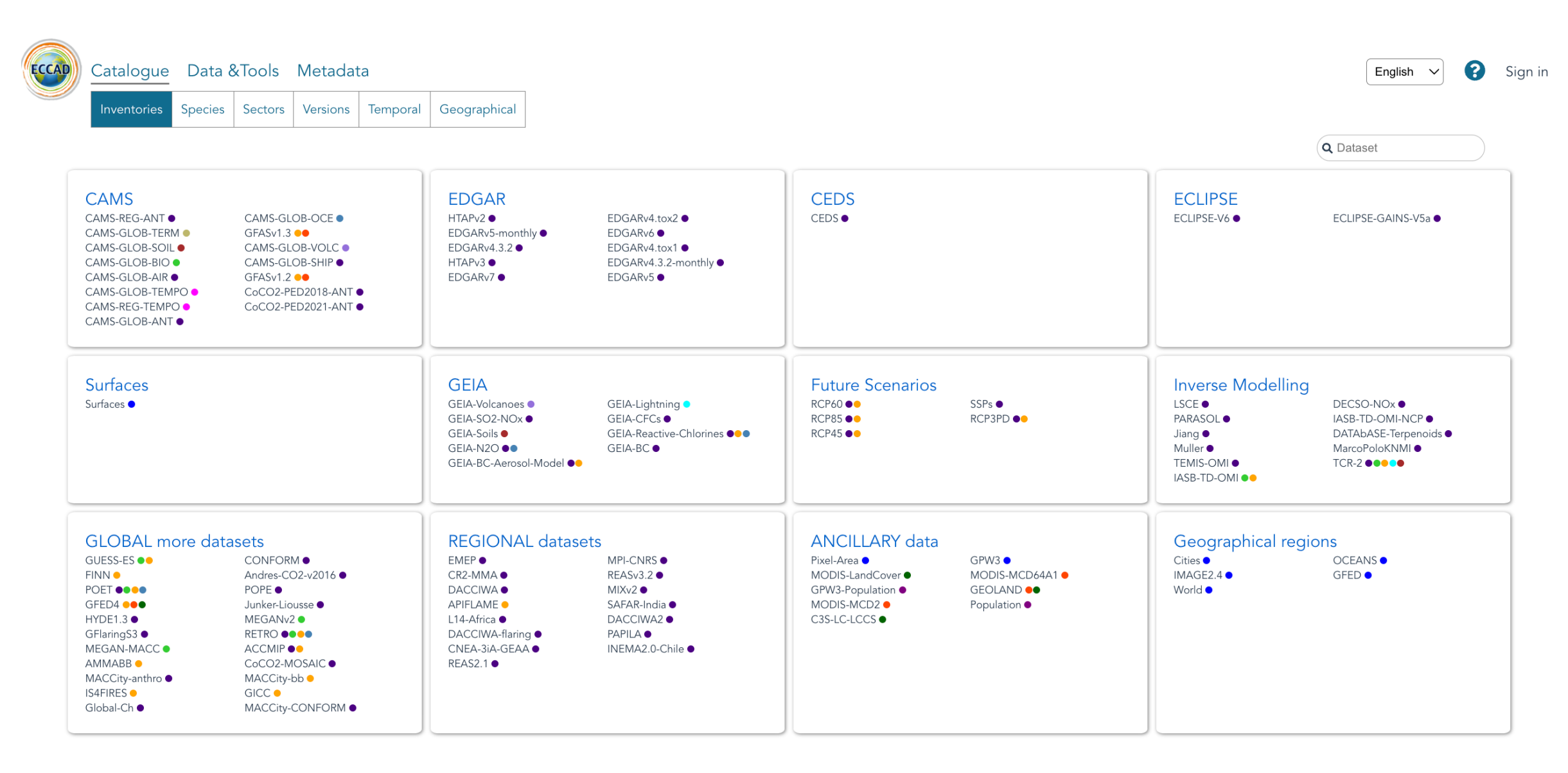

# **After clicking on "Data Access"** à **link to the ECCAD catalogue**

**Click on "Species"** à **list of all available species + their origin + their molecular mass The colored dots show the type of emissions for each species**

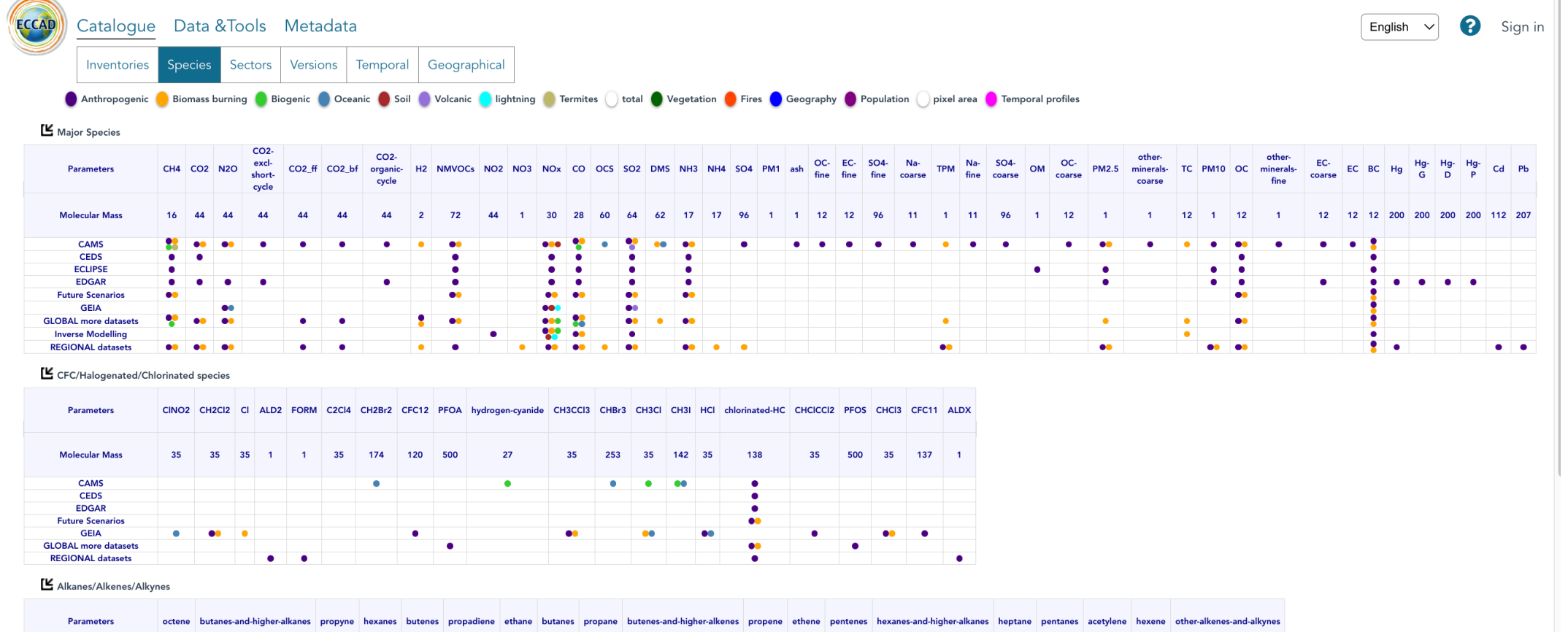

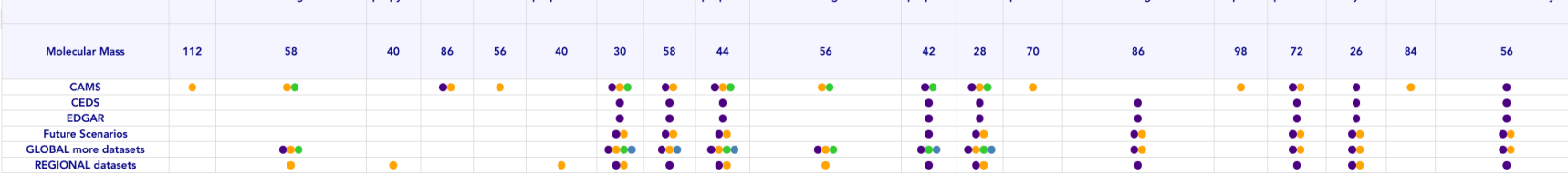

### **After clicking on "Data Access"** à **link to the ECCAD catalogue**

 **More information on the species: all molecular masses have been harmonized. Be careful with NOx emissions: in ECCAD, all the Nox emissions are given in kg NOx-NO/m2/s** Note: in many papers, no information is given about the molecular mass of NOx  $\rightarrow$  be careful

Major Species

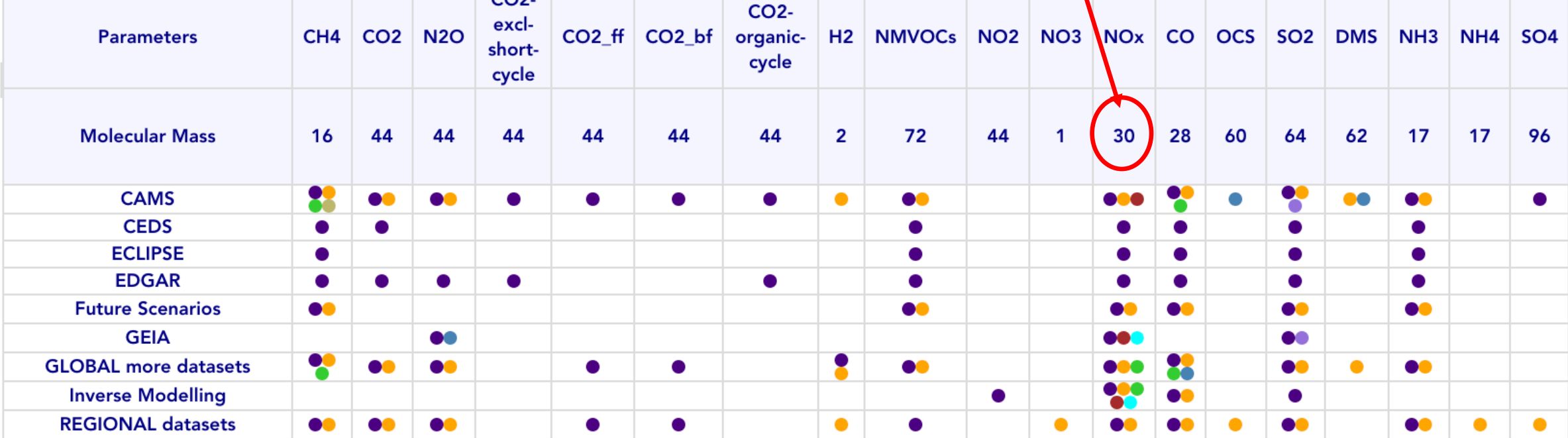

# **After clicking on "Data Access" → link to the ECCAD catalogue** Click on "Sectors" → list of all available sectors

 **Note: the original names of the sectors given by the different inventories are listed. Different names can correspond to the same sector.**

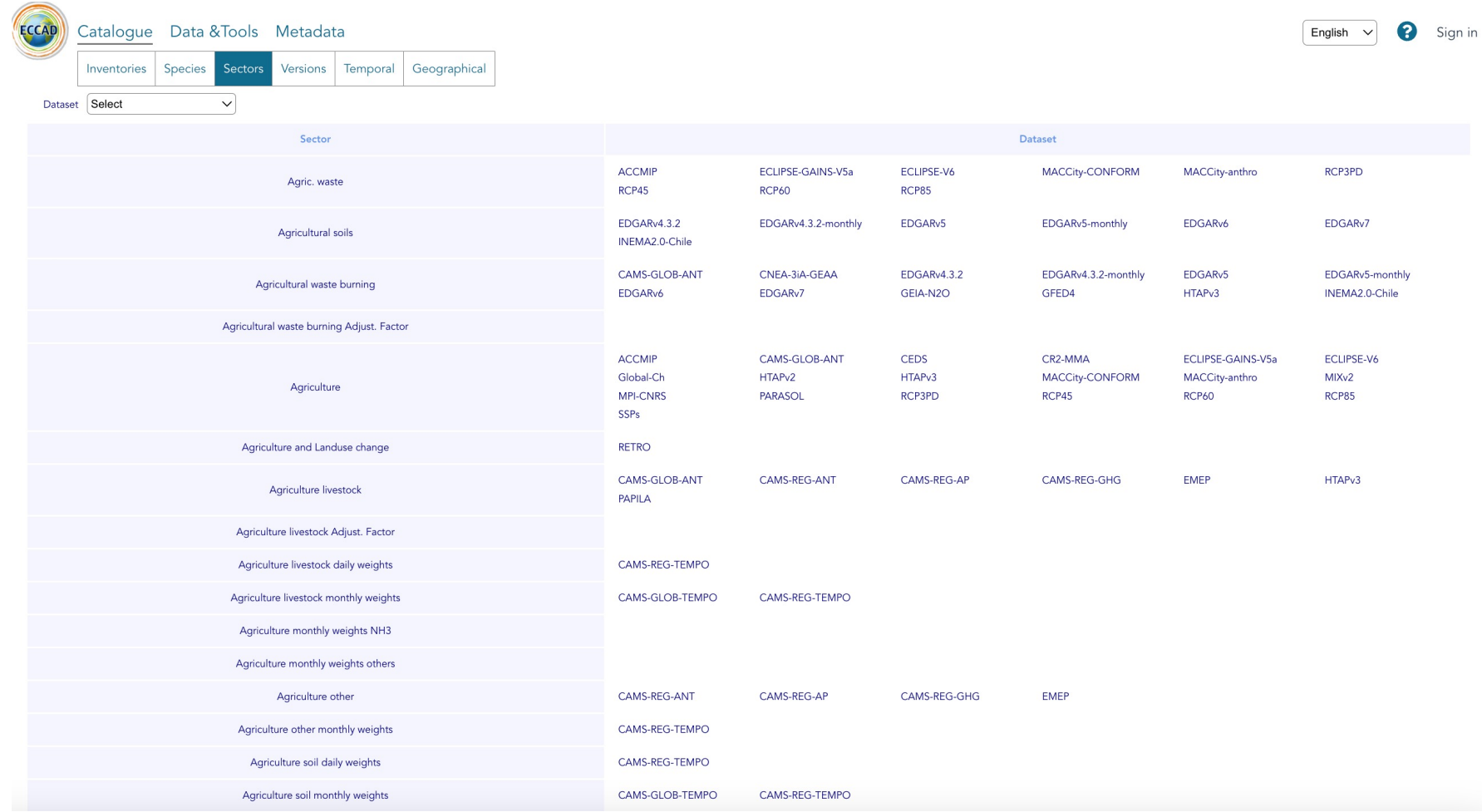

# **After clicking on "Data Access" → link to the ECCAD catalogue**<br>Click on "Versions" → list of all available versions for an inventory

 **Many inventories have different versions – Some information is given on the available versions**

#### **Example for CAMS-GLOB-ANT**

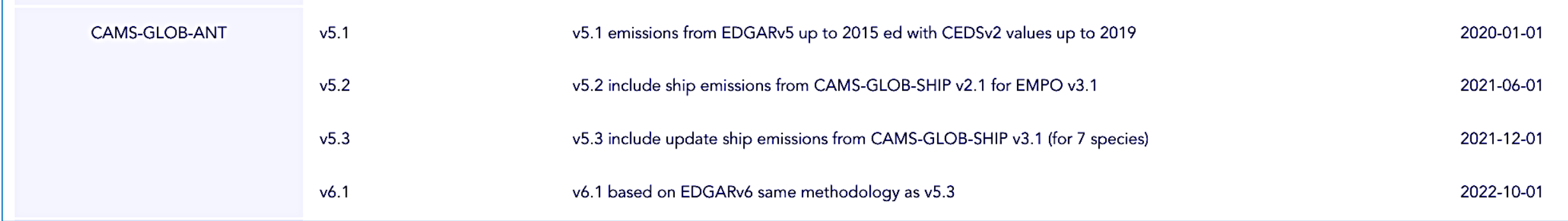

Note: version 6.1 of CAMS-GLOB-ANT is not available for download yet, still under development

#### **Metadata: for each dataset, you get metadata (here): they give important details of the dataset + the providers + references, etc.**

**Make sure you read the metadata before using a dataset**

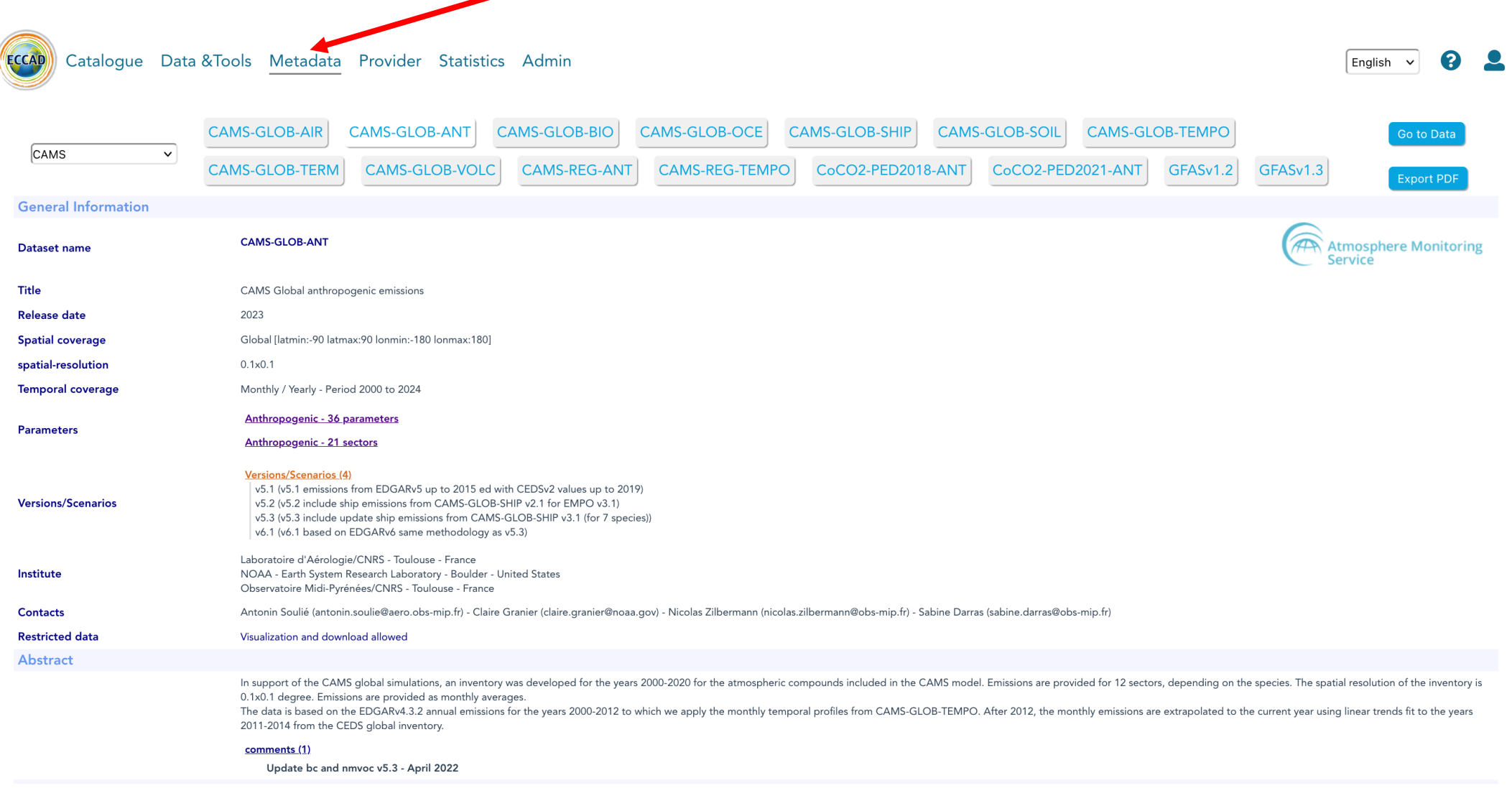

# After clicking on "Data and Tools" (top left)  $\rightarrow$  link to the tools

To access the tools, a login is required  $\rightarrow$  click on "Sign in with your **ECCAD account" (even if you don't have yet an account)**

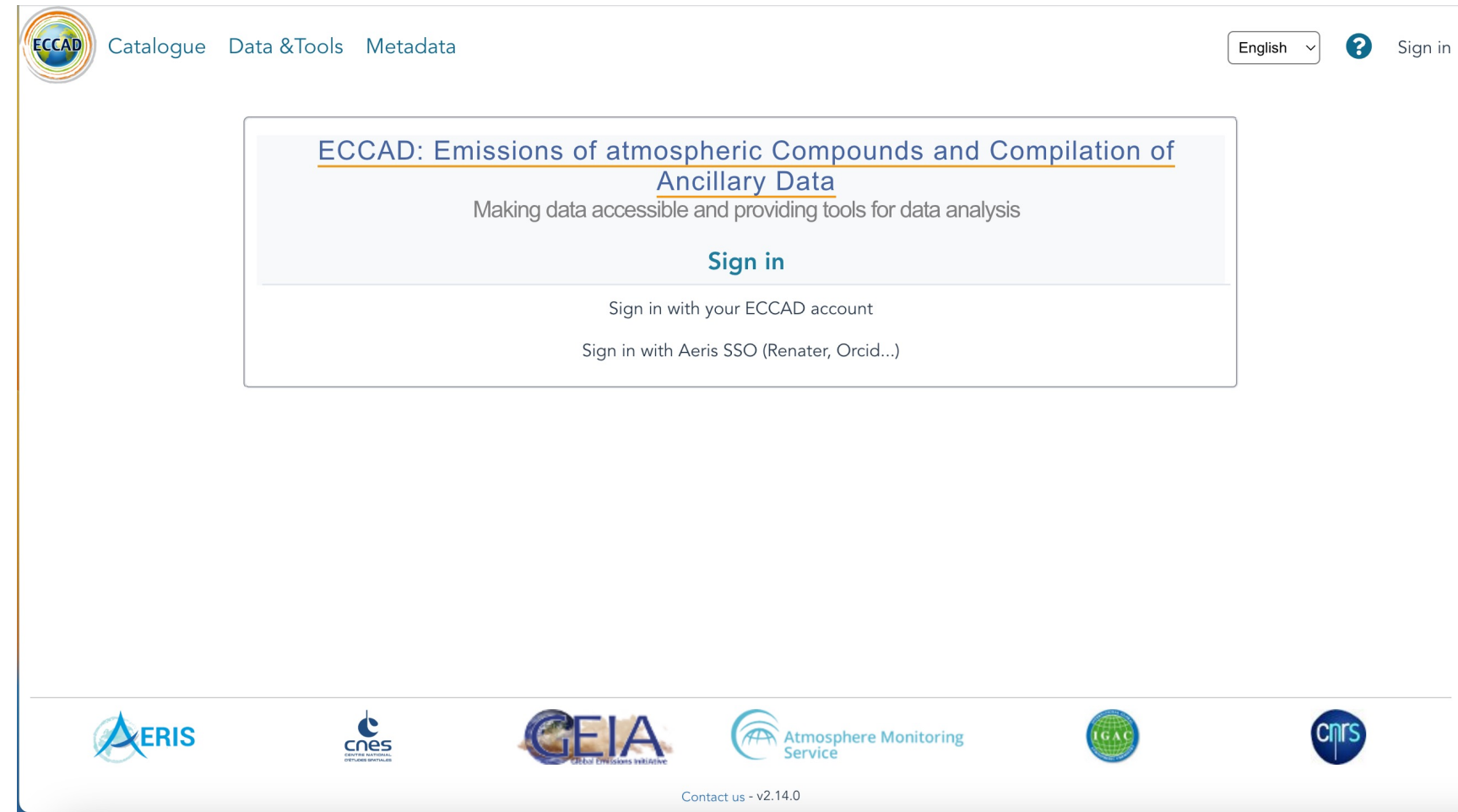

## After clicking on "Data and Tools" (top left)  $\rightarrow$  link to the tools

**If you have and ECCAD account, enter login/password If you don't have an ECCAD account, click on "Not yet registered"**

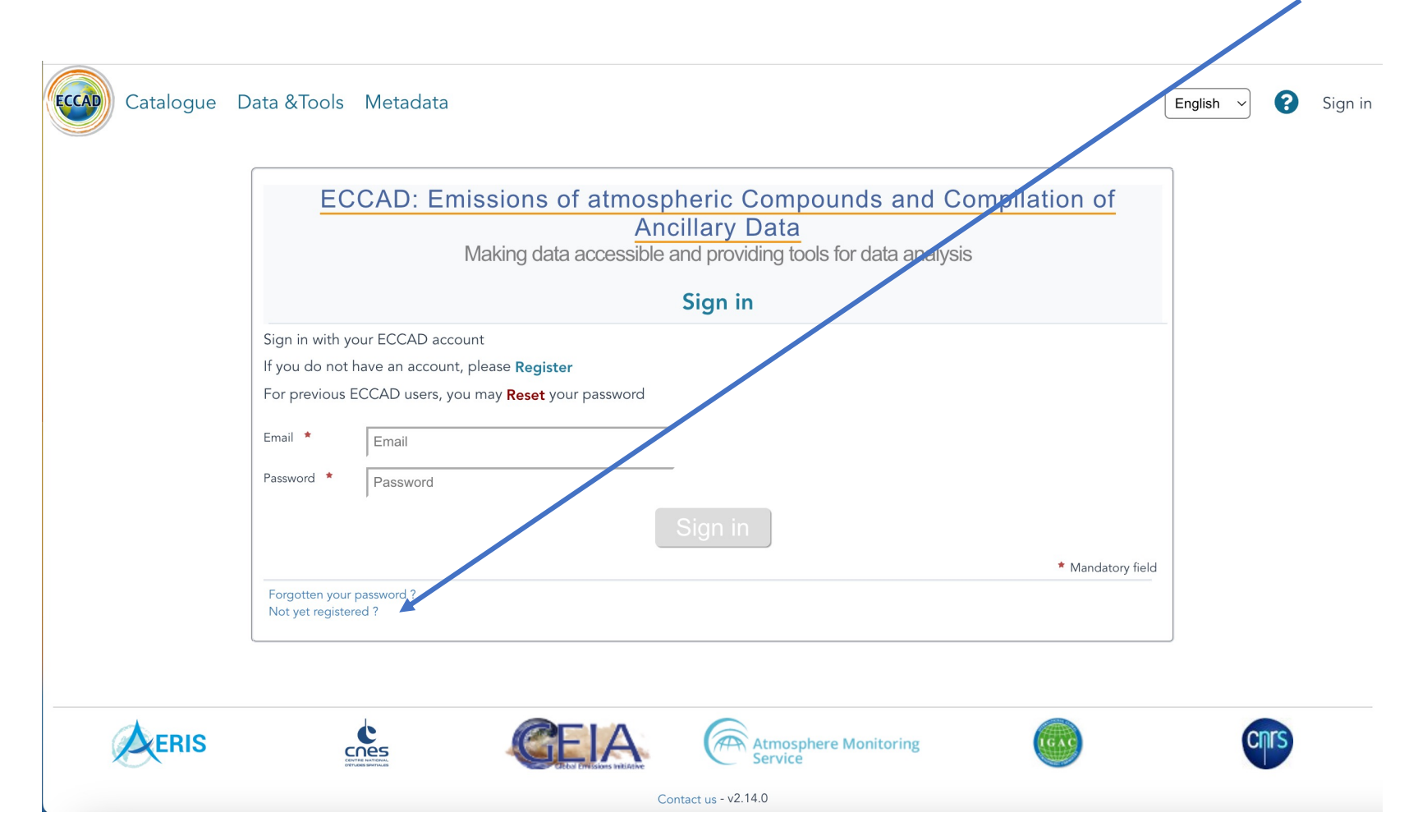

### **To register, fill the form: after entering name, email, password, the system asks for your institute – If your institute is not yet in the list, see next page**

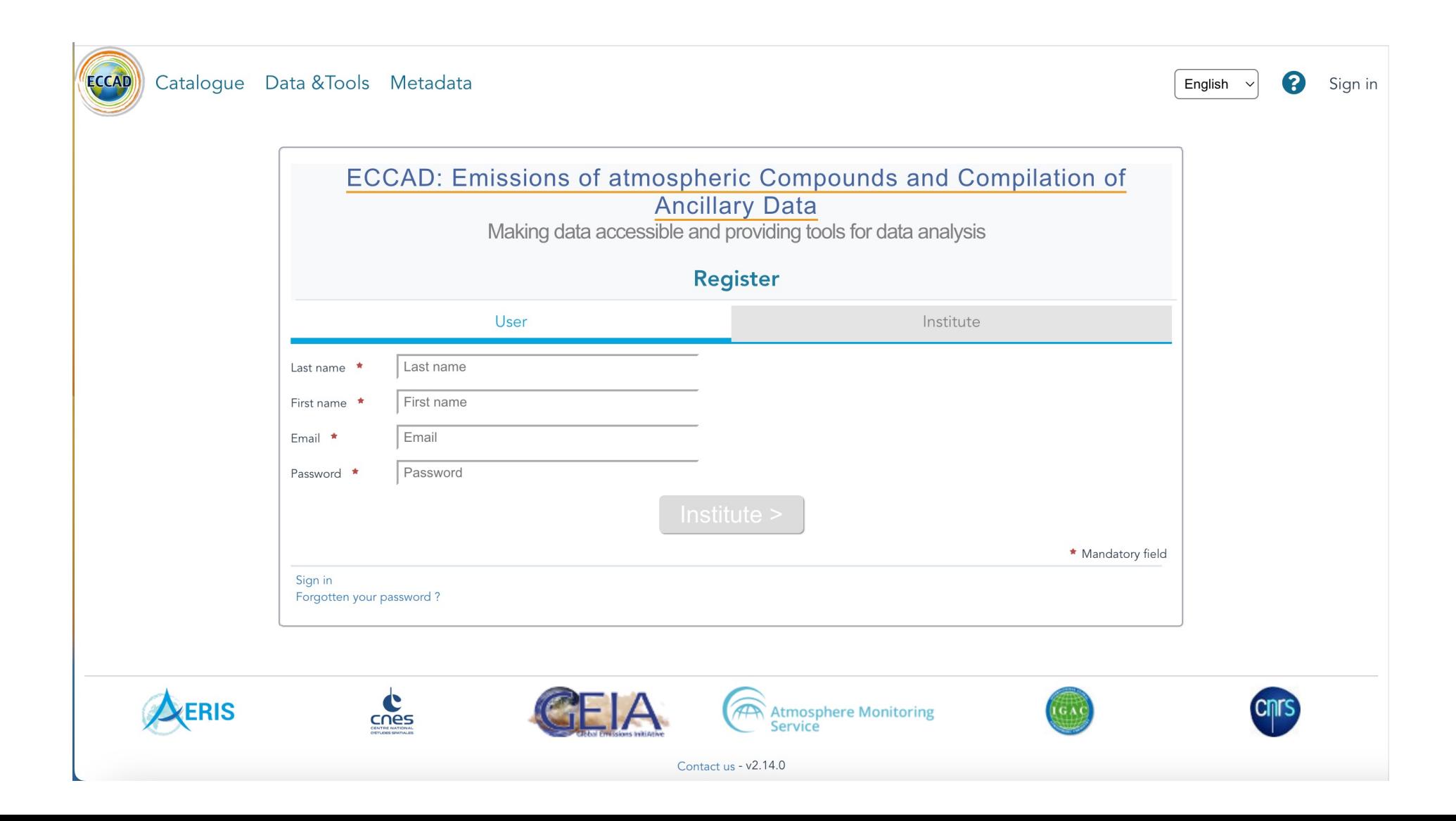

#### **Registering a new institute: if your institute is not in the list, you can select "Create new institute" and fill the form.**

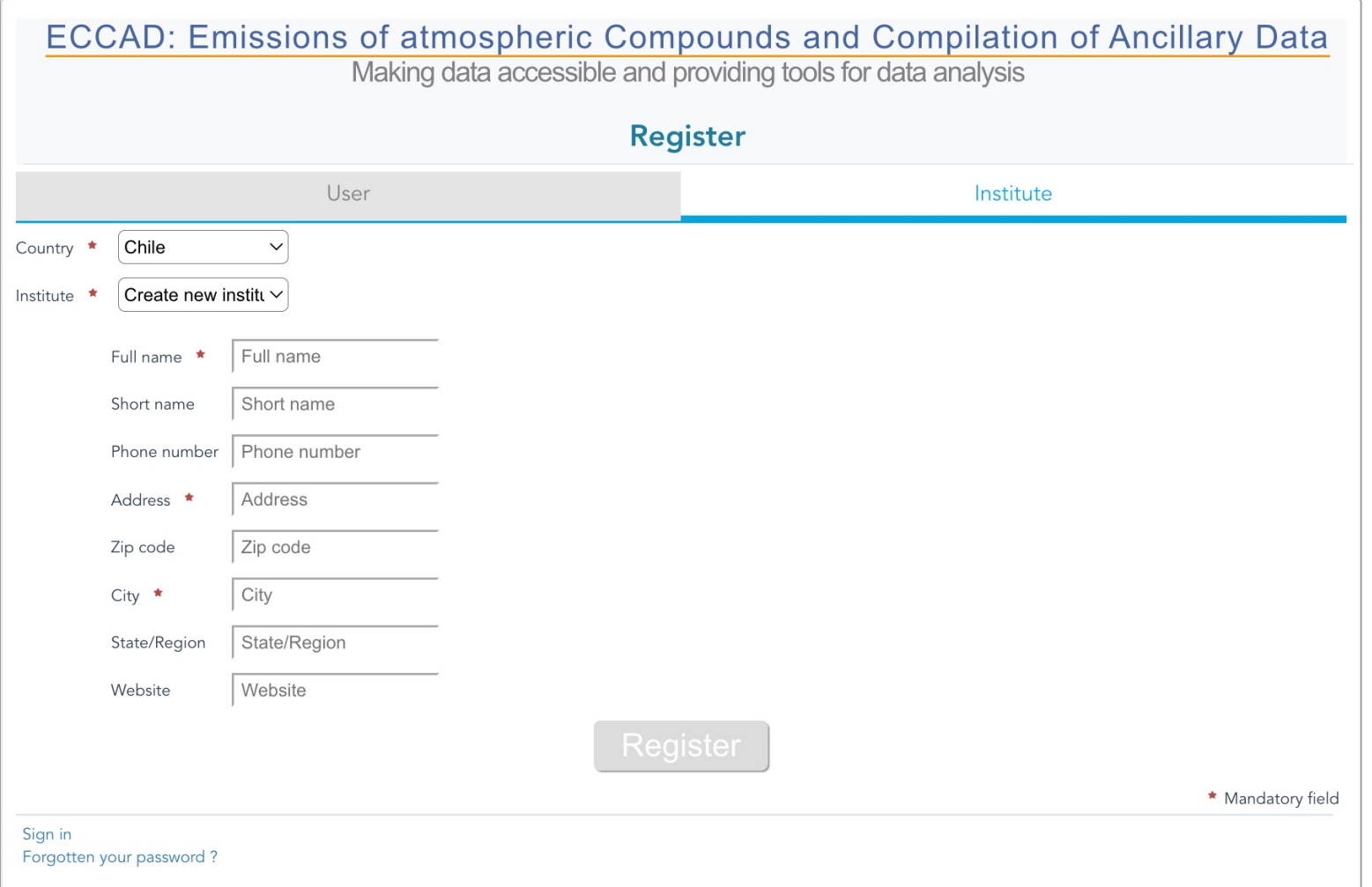

#### **After you register, you get the following message on your screen**

ECCAD: Emissions of atmospheric Compounds and Compilation of Ancillary Data

Making data accessible and providing tools for data analysis

**Register** 

User email is not confirmed. Please confirm your ECCAD account. If you don't receive the email shortly, please check your spam folder.

By default, your will receive the following emails from eccad:

- newsletters (new datasets, new catalogue updates and other ECCAD news)
- download links
- updates and errors from downloaded datasets

Go to User -> Account to set messages options

Sign in Forgotten your password?

#### **After you register, you should receive the following email**

This email address has been used to register to the ECCAD Portal

If you are the origin of the registration, please confirm your account by clicking on the following link

By default, you will receive the following emails from ECCAD:

- newsletters (new datasets, new catalogue updates and other ECCAD news)
- download links
- updates and errors from downloaded datasets

Go to User -> Account to set messages options

#### **Click on the link and your account will be registered**

#### **The ECCAD analysis tools**

**Visualization Totals per country/region Comparisons Downloads**

### **1st step: select a dataset** à **click on "Data and tools"**

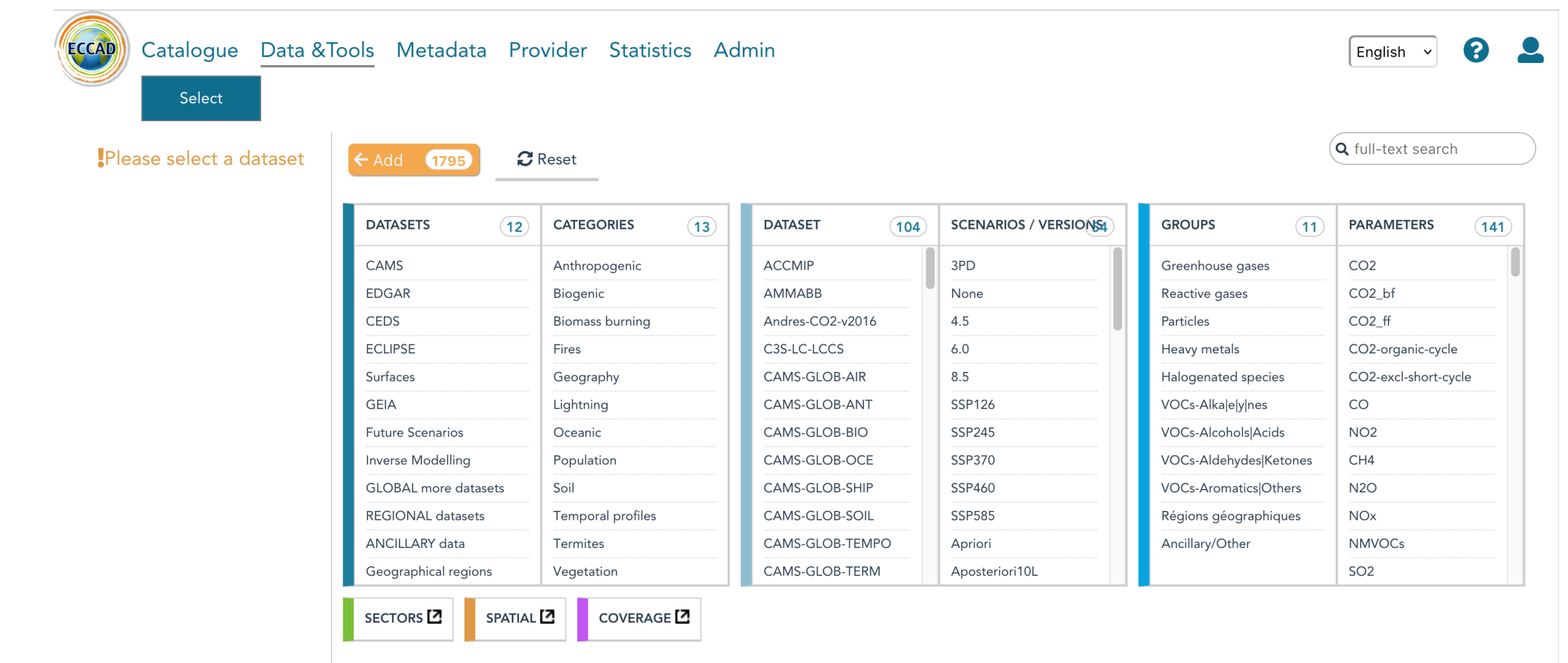

Click on the dataset you want, or look at the different categories, names of datasets, groups of species, parameters, etc.

## **1st step: select a dataset** à **click on "Data and tools"**

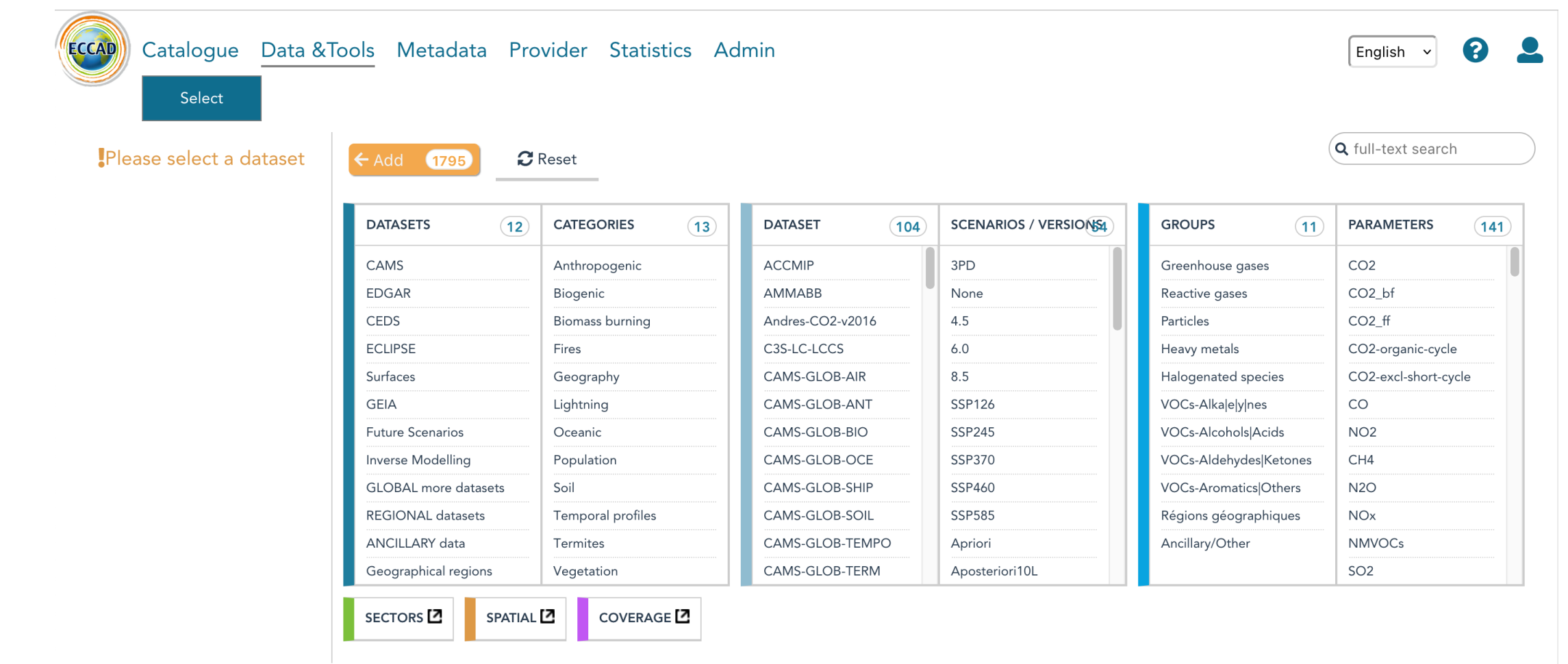

Click on the dataset you want, or look at the different categories, names of datasets, groups of species, parameters, etc.

After the selection, click on the orange tab "Add", and the selected datasets will appear in the left column

# **The PAPILA (1st version) and other regional datasets are under "Regional datasets"**

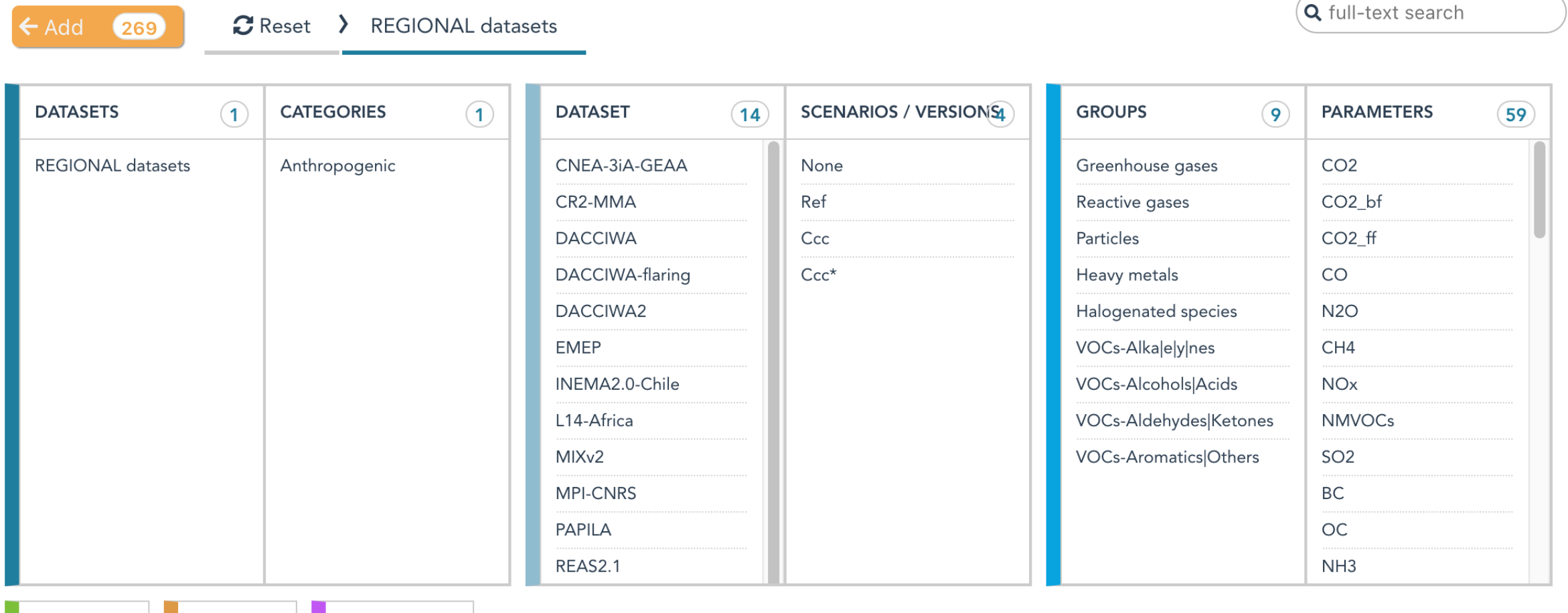

SECTORS<sup>[7]</sup> SPATIAL<sup>[7]</sup>

# **The ECCAD analysis tools: tutorial slides done with version 5.3 of the CAMS-GLOB-ANT emissions**

**In the selection tool: selection of CAMS-GLOB-ANT: dataset selected in the item "Datasets", version 5.3 selected in "Scenarios/versions", and click on the orange tab "Add"**  $\rightarrow$  The selected dataset is in the left column.

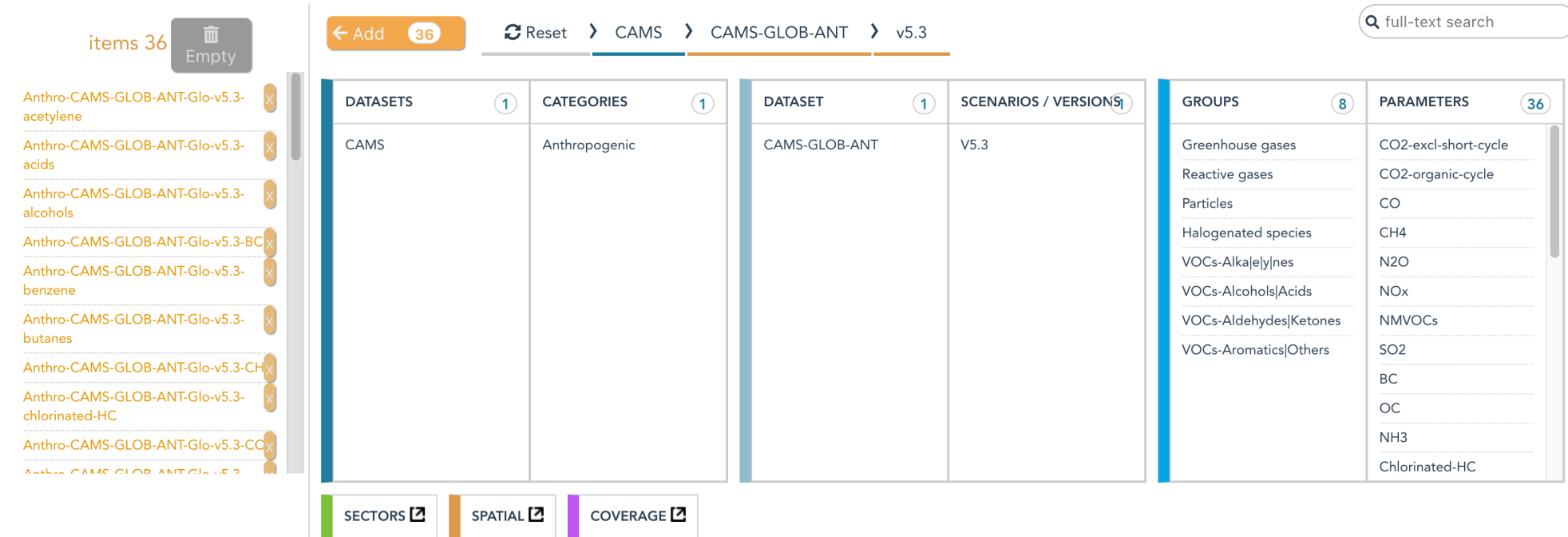

# **Draw a map: after the selection, click on "Map" and then click on the species you want to plot (here NOx)**

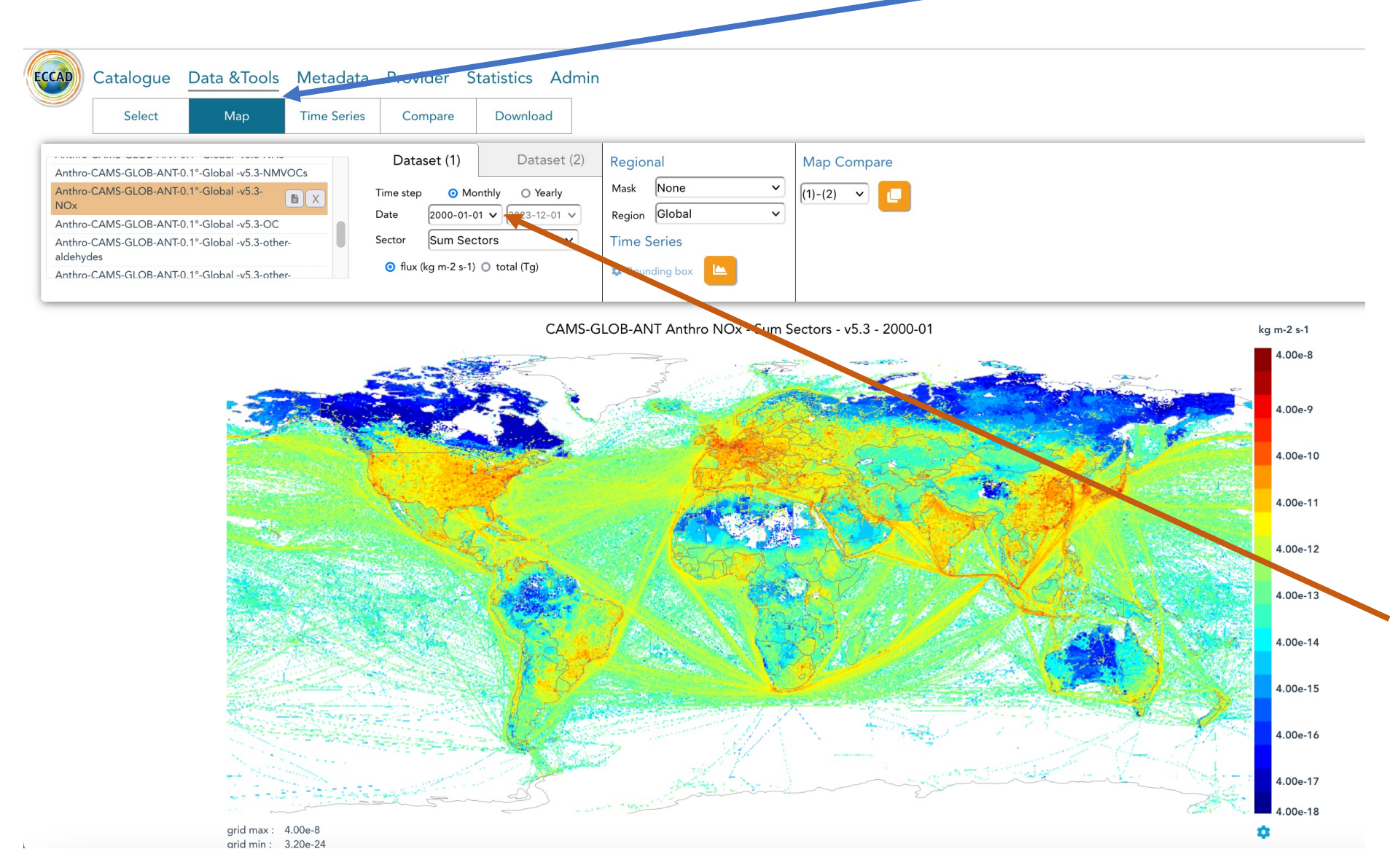

**By default, the map is drawn for the 1st year, 1st month of the dataset: here January 2000**

**To change the time/year of the plot, change it here**

#### **Draw a map: flux or total Default is flux (kg/m2/s). For a map in Tg/pixel, click here**

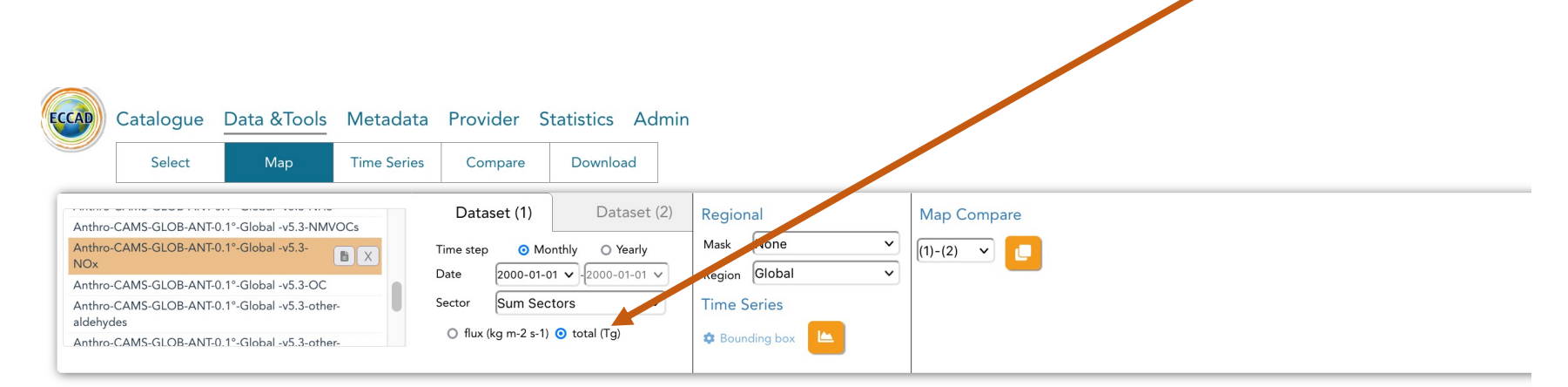

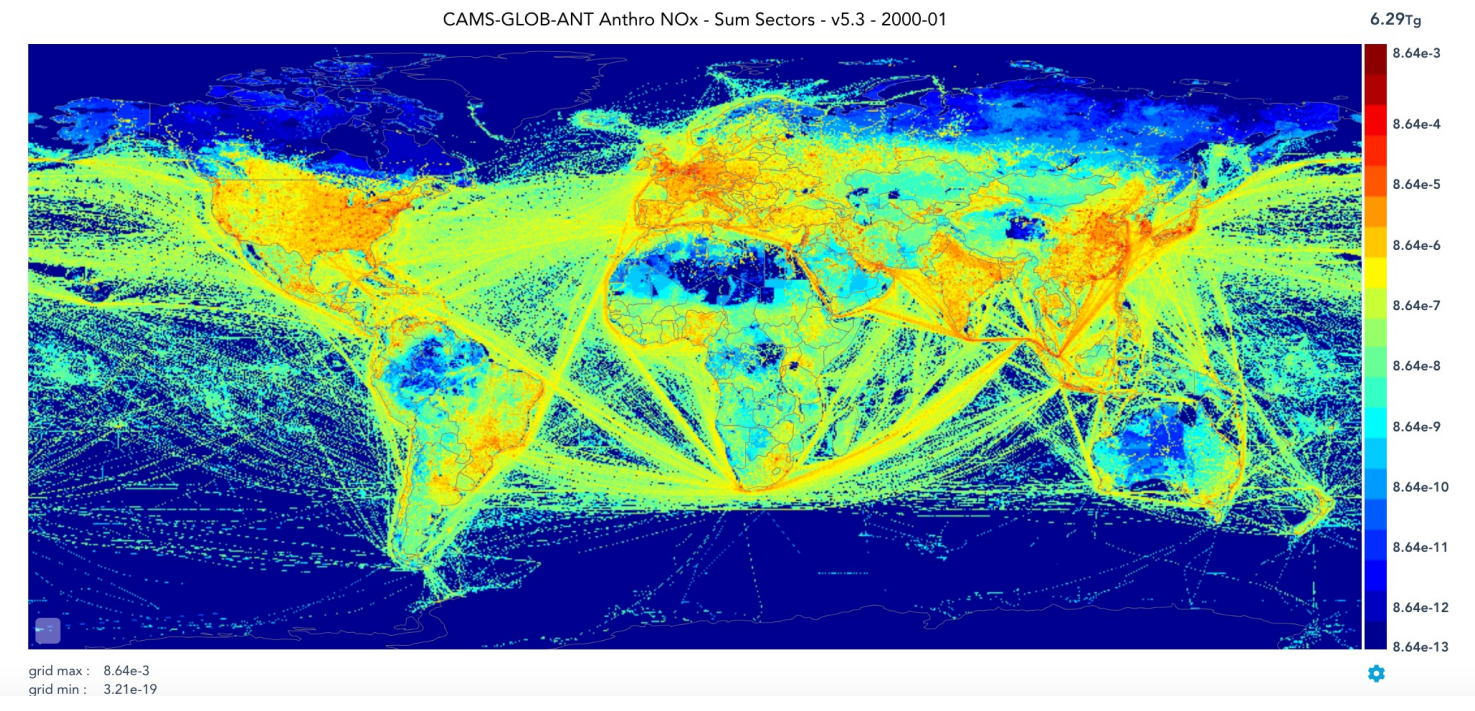

#### **Zoom: when the cursor in on the map, you can zoom or unzoom by clicking here**

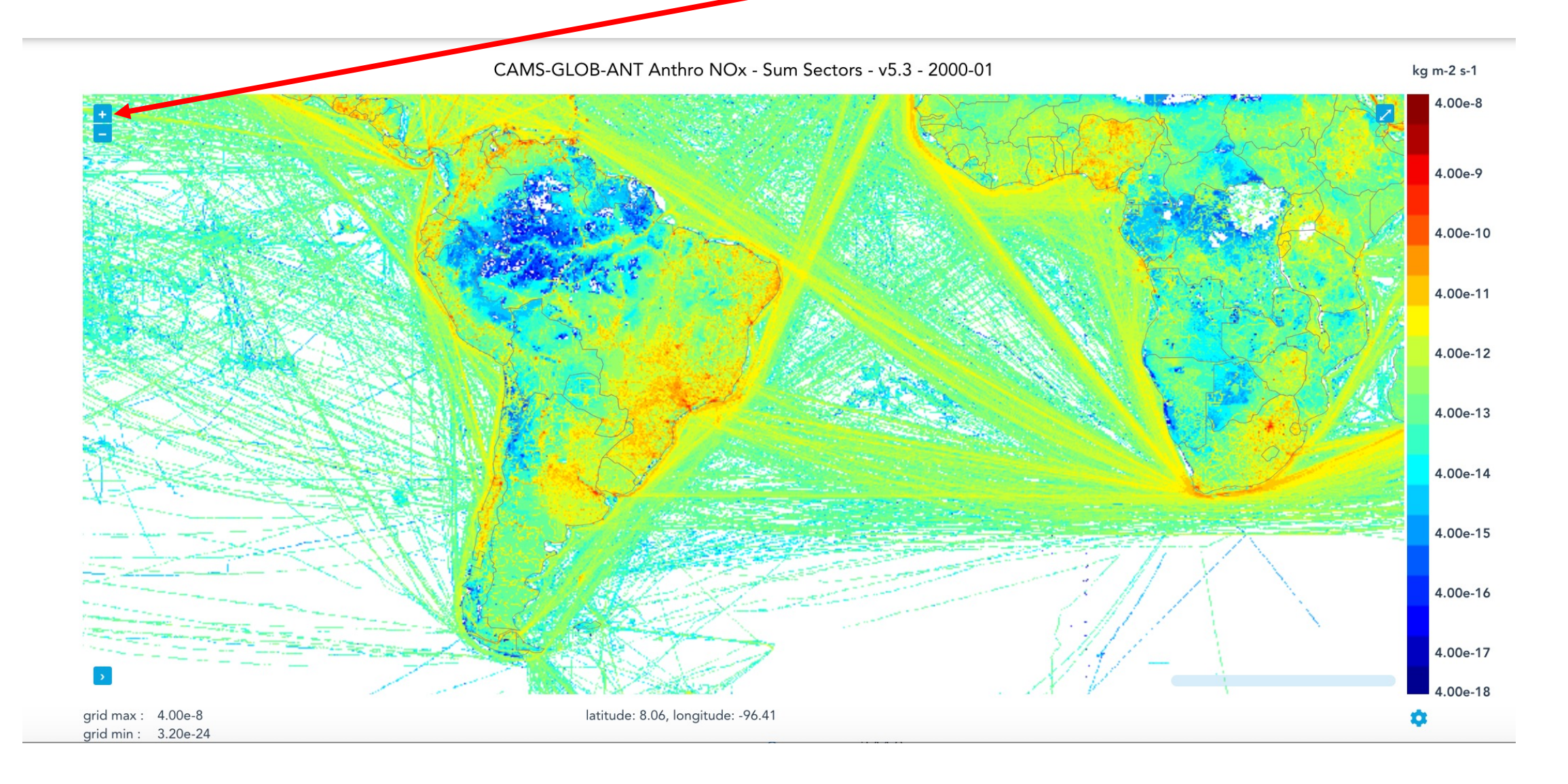

#### **Adjust the color bar: to adjust the color bar, click here on the blue wheel** CAMS-GLOB-ANT Anthro NOx - Sum Sectors - v5.3 - 2000-01 kg m-2 s-1 4.00e-8 4.00e-9 4.00e-10 4.00e-11 4.00e-12 4.00e-13 4.00e-14 4.00e-1  $4.00e_1$ **Options** Palette rainbow  $\vee$  Colors 20 Range Auto.  $o$ aarithm  $\vee$ 3.1996e-24  $4.0022e-8$ Max grid max: 4.00e-8 grid min: 3.20e-24

#### **You can then select "Manual" for the range, and change the color range as you wish**

#### **Plot a single sector: click on the item "Sectors"**  $\rightarrow$  **you get a grey rectangle with the list of available sectors**

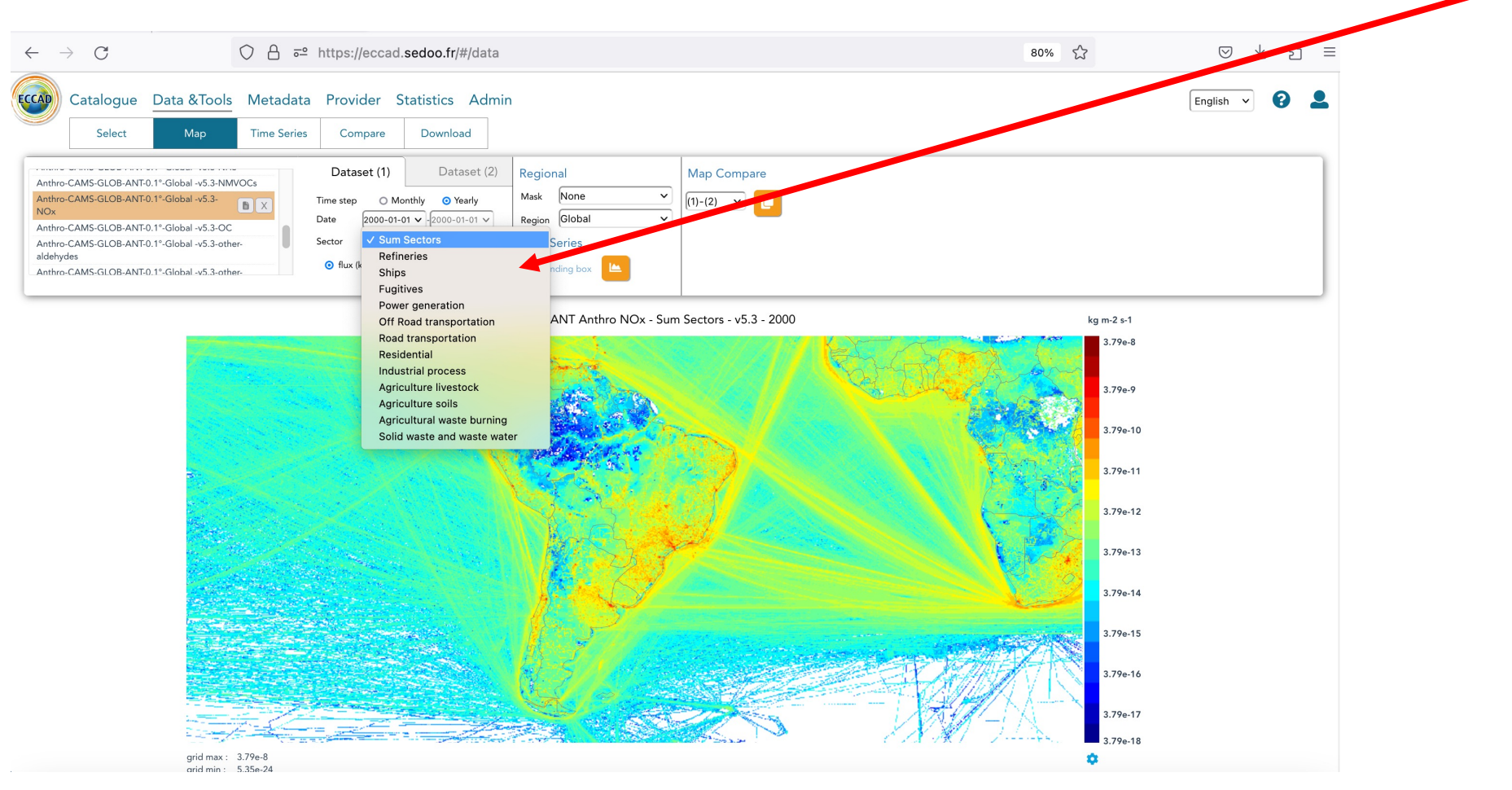

#### **Choose for example "Road Transportation"**

#### **Plot a single sector: you then get the emissions from road transportation only**

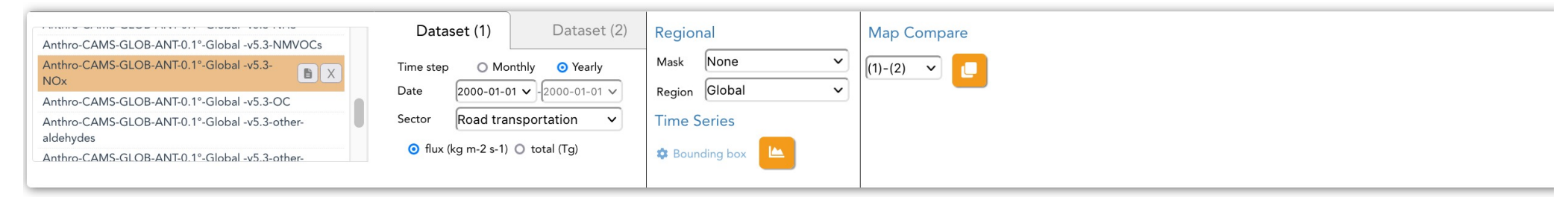

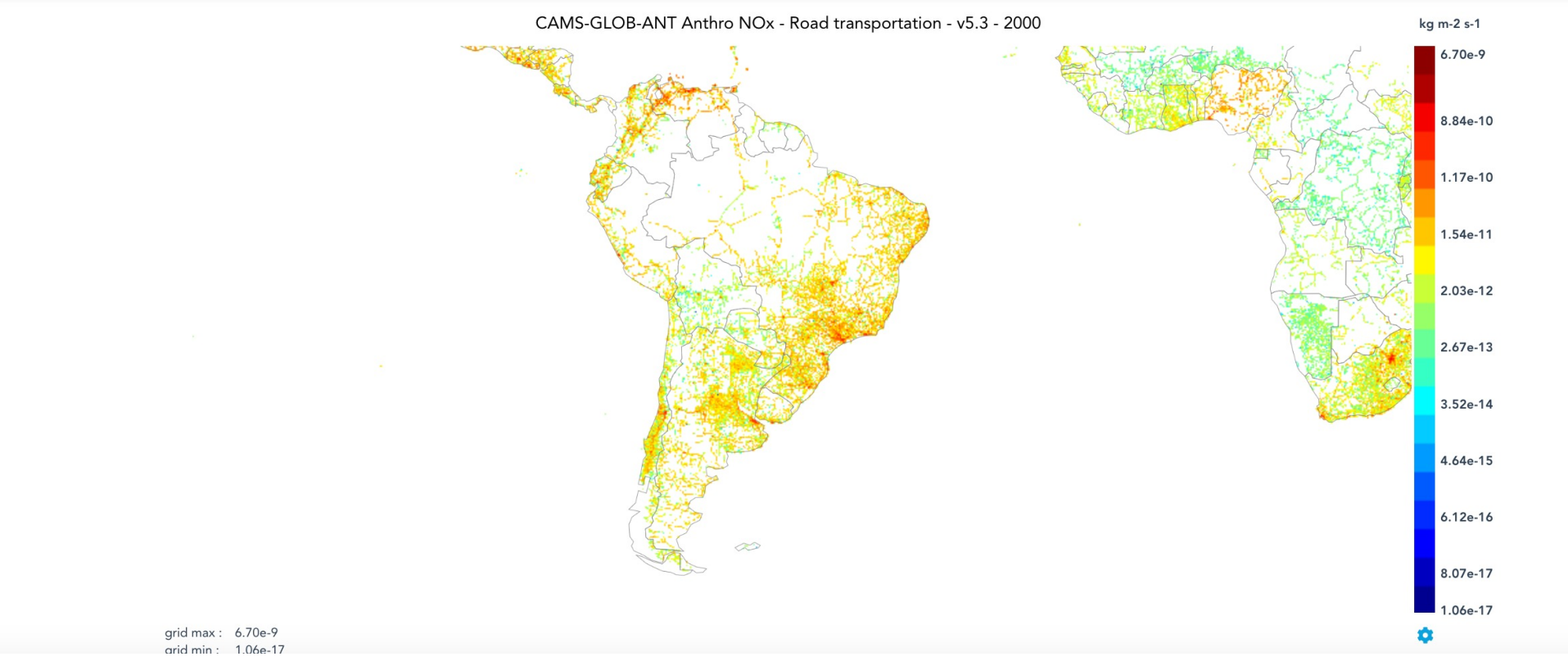

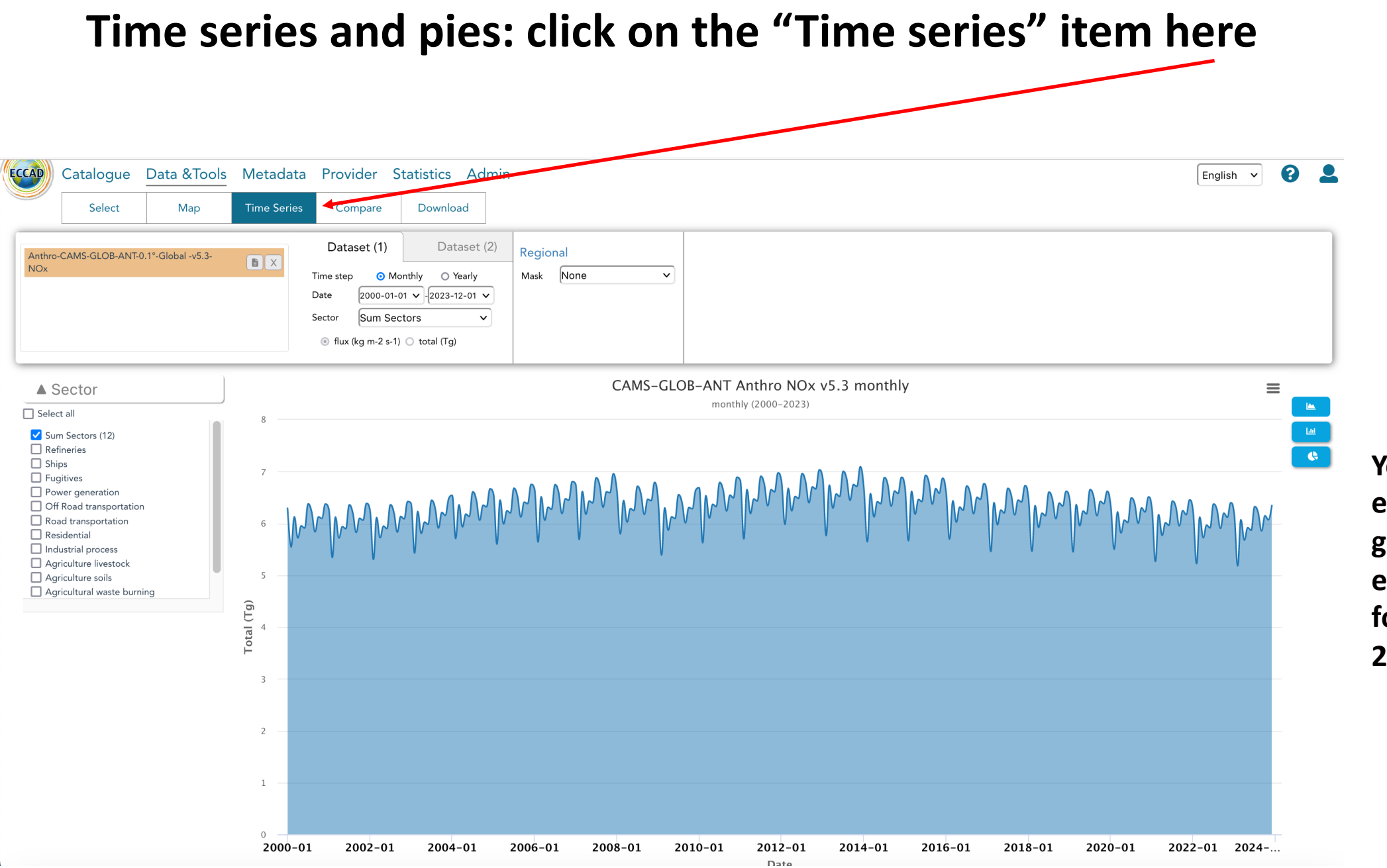

**You get the evolution of the global total emissions of NOx for the full 2000- 2023 period**

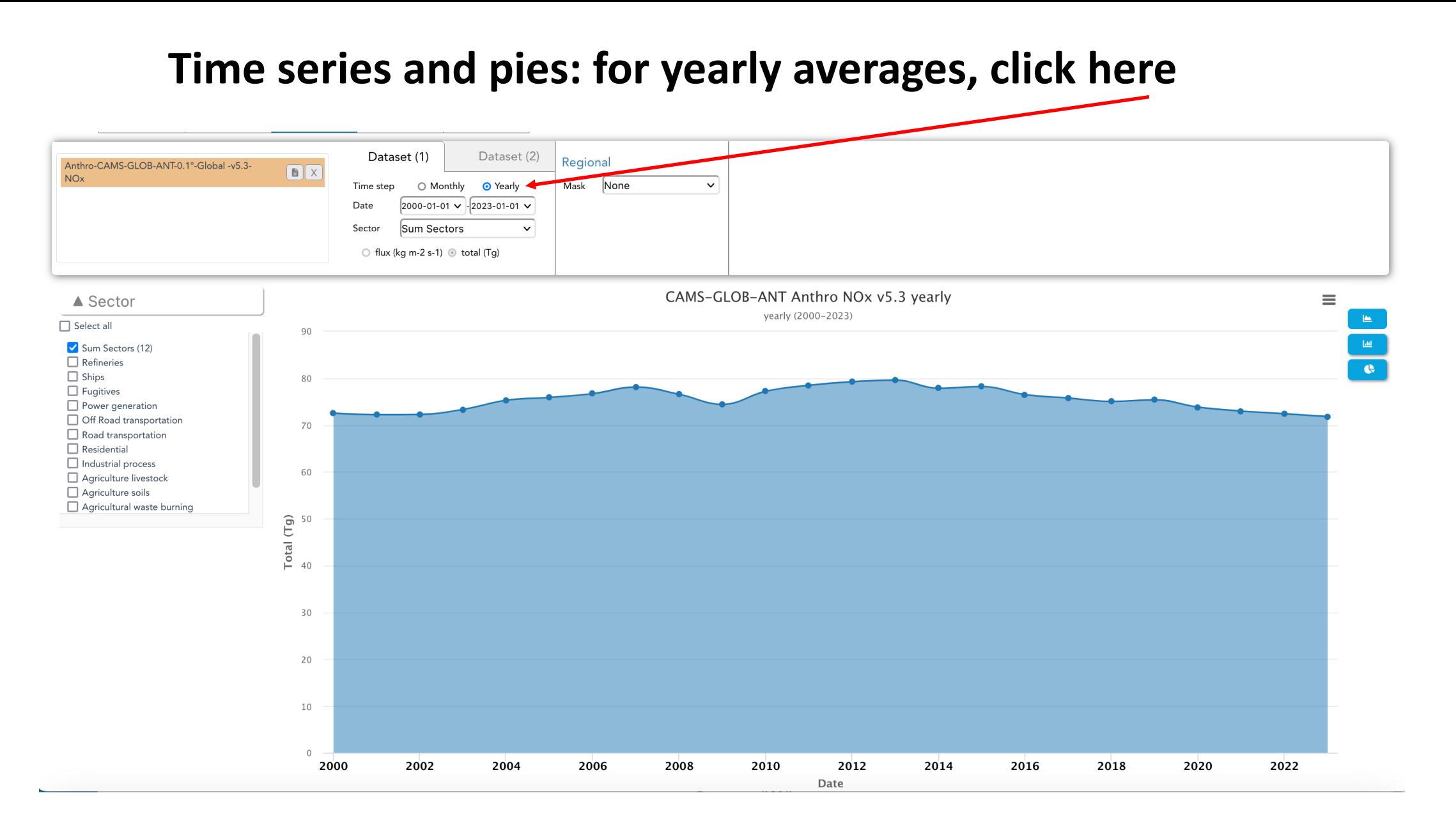

**You can also get the time series for one or more sectors by clicking on the list of sectors on the left**

**Time series for regions, for example Brazil and Rest of South America You can select "IMAGE – 26 regions" here and you get the choice of regions here**

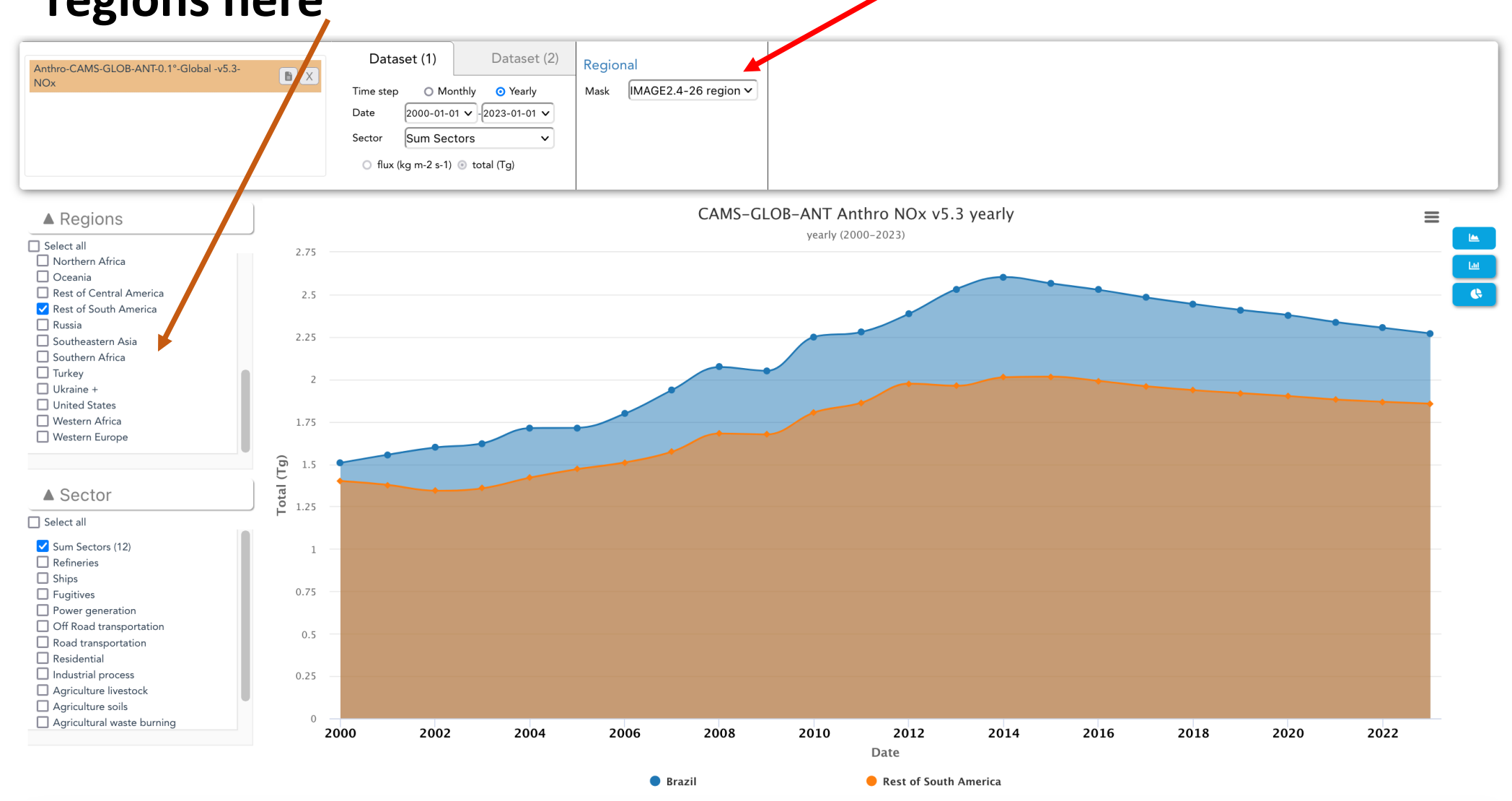

**Time series for regions and sectors: you can also select several regions and sectors at the same time: here are Road, Residential, Industrial and Agriculture waste burning for Brazil and the Rest of South America**

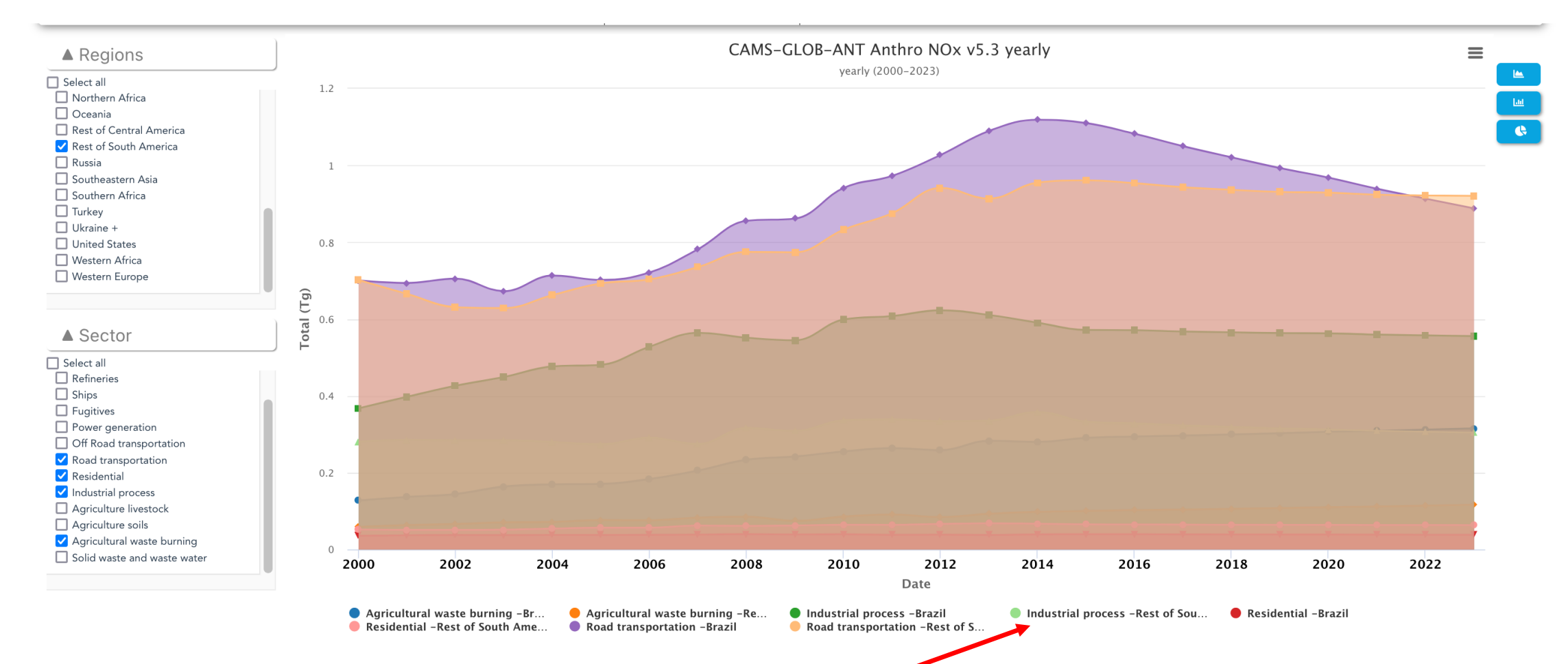

#### You can click on any of the legend of the plots here to hide/unhide the different **curves**

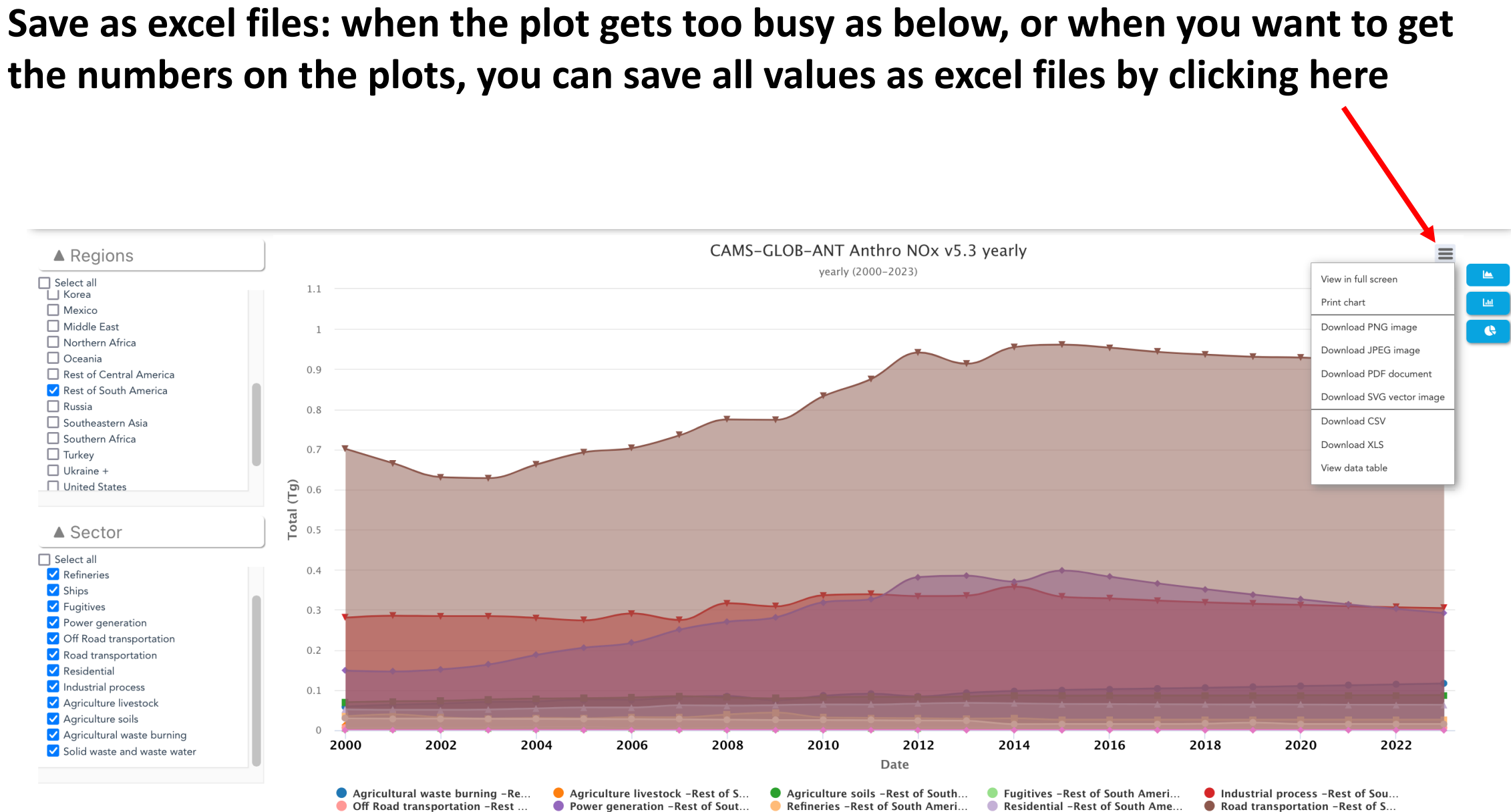

Ships - Rest of South America Solid waste and waste water -R...

Road transportation -Rest of S...

#### **Time series for countries, for example Chile and Argentina You can select "GPW3-Countries" here and you get the choice of countries here**

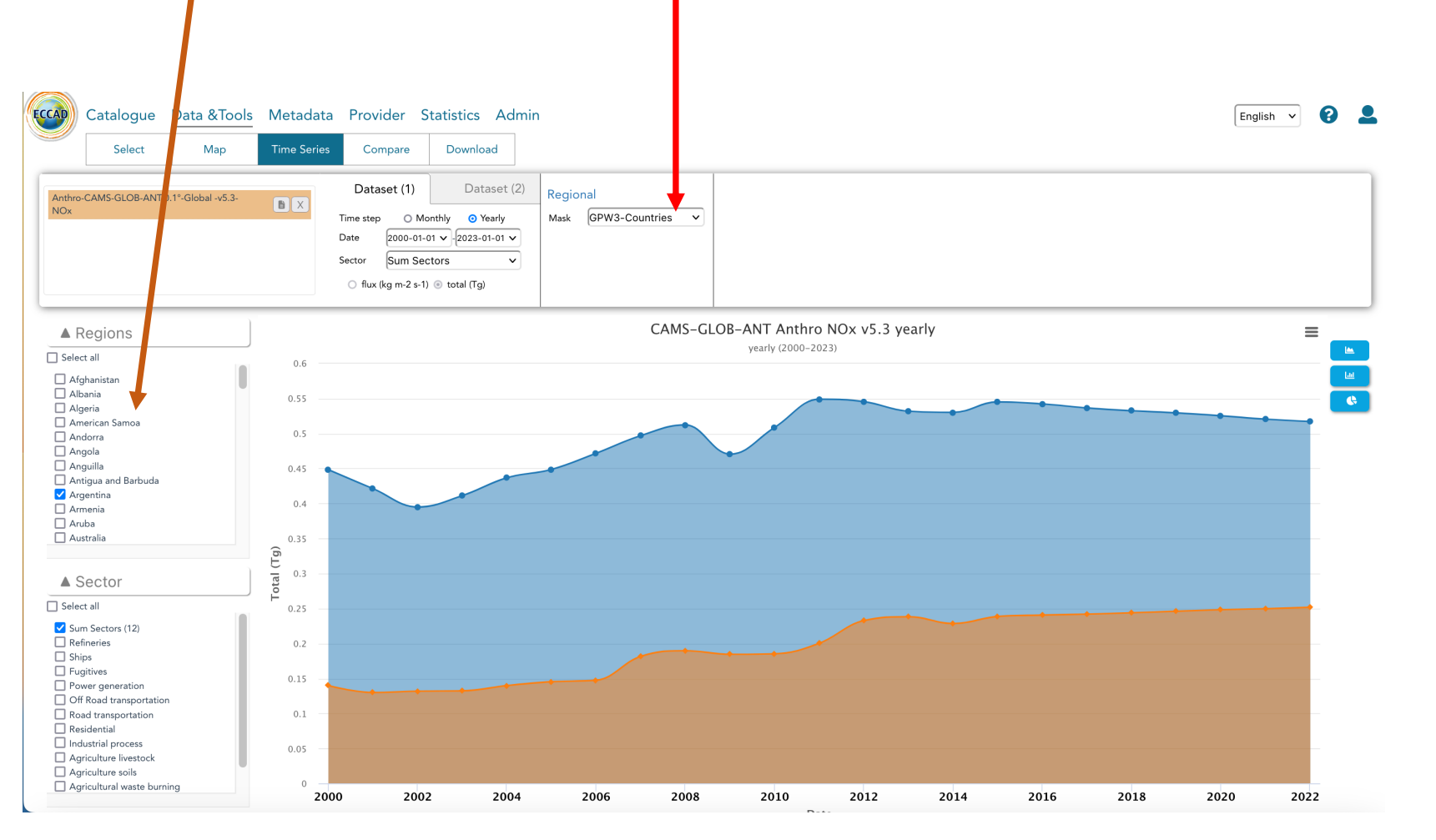

**As for the regions, you can also make plots for the sectors**

**Pies: click here to get the pies The pies give the percentage contribution of each sectors to the total emission for a country (here for Chile)**

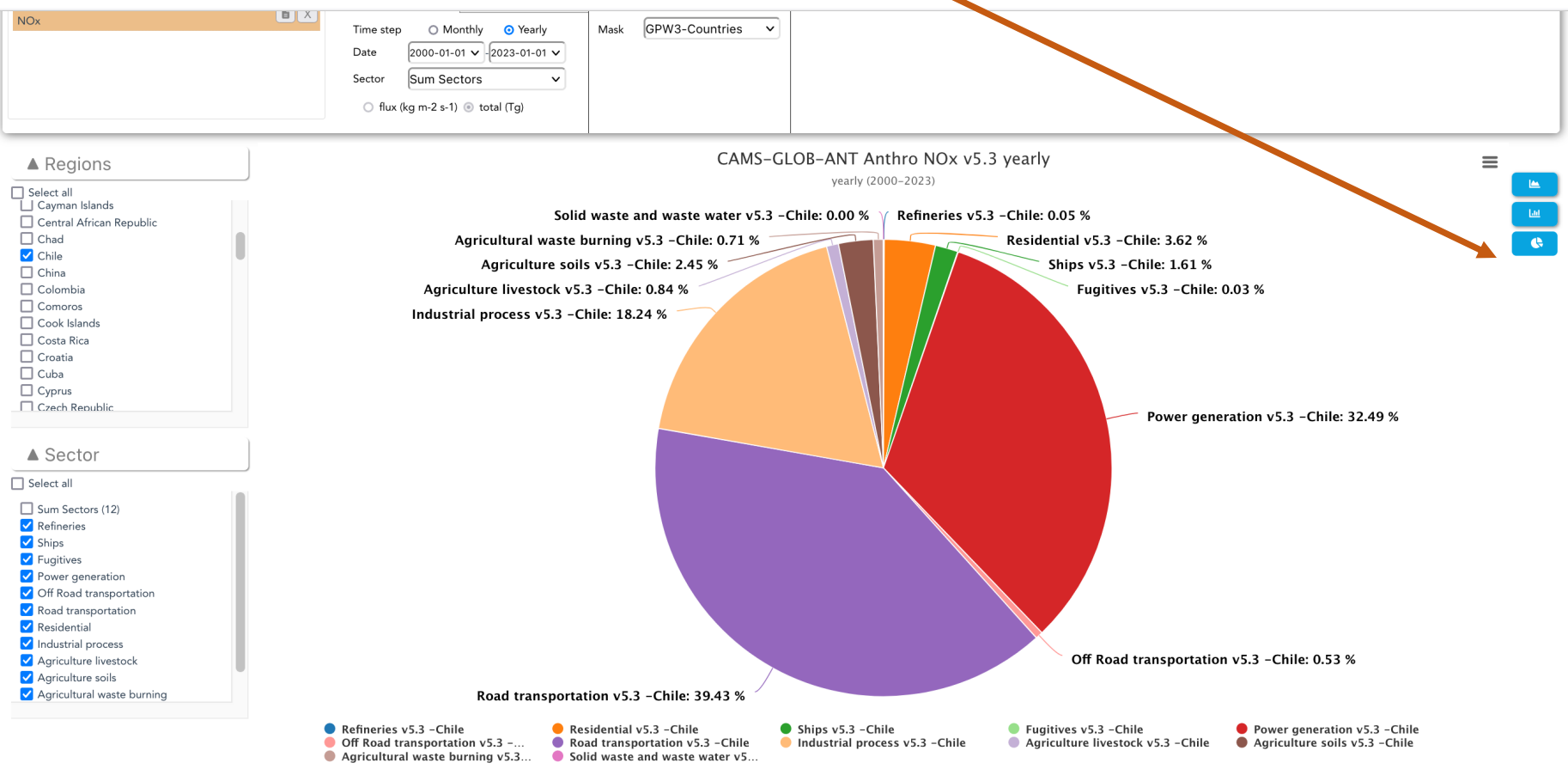

**Note for the pies: you should unselect "Sum sectors", in the lower box on the left panel to get the contributions**

### **As indicated here, the pie gives the contribution for the full period indicated here and here . You need to adjust the period if you want just 1 year**

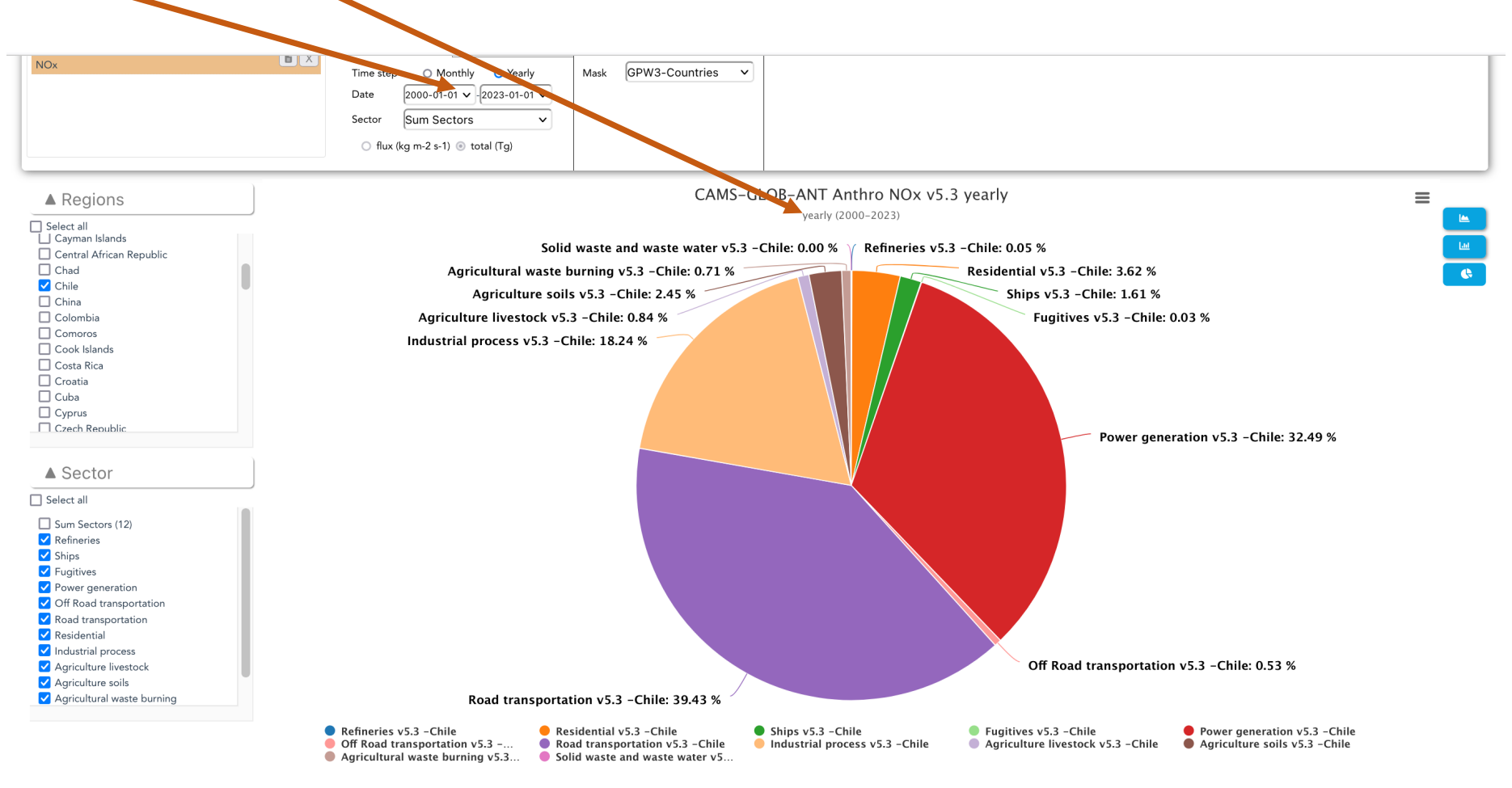

**Note for the pies: you should unselect "Sum sectors", in the lower box on the left panel to get the contributions**

#### **Comparison of datasets**

# **Example of comparison between the NOx emissions from the PAPILA (1st version) dataset And the CAMS-GLOB-ANT\_v5.3 dataset**

# **1st step: select at least two datasets (here PAPILA and CAMS-GLOB-ANT)**

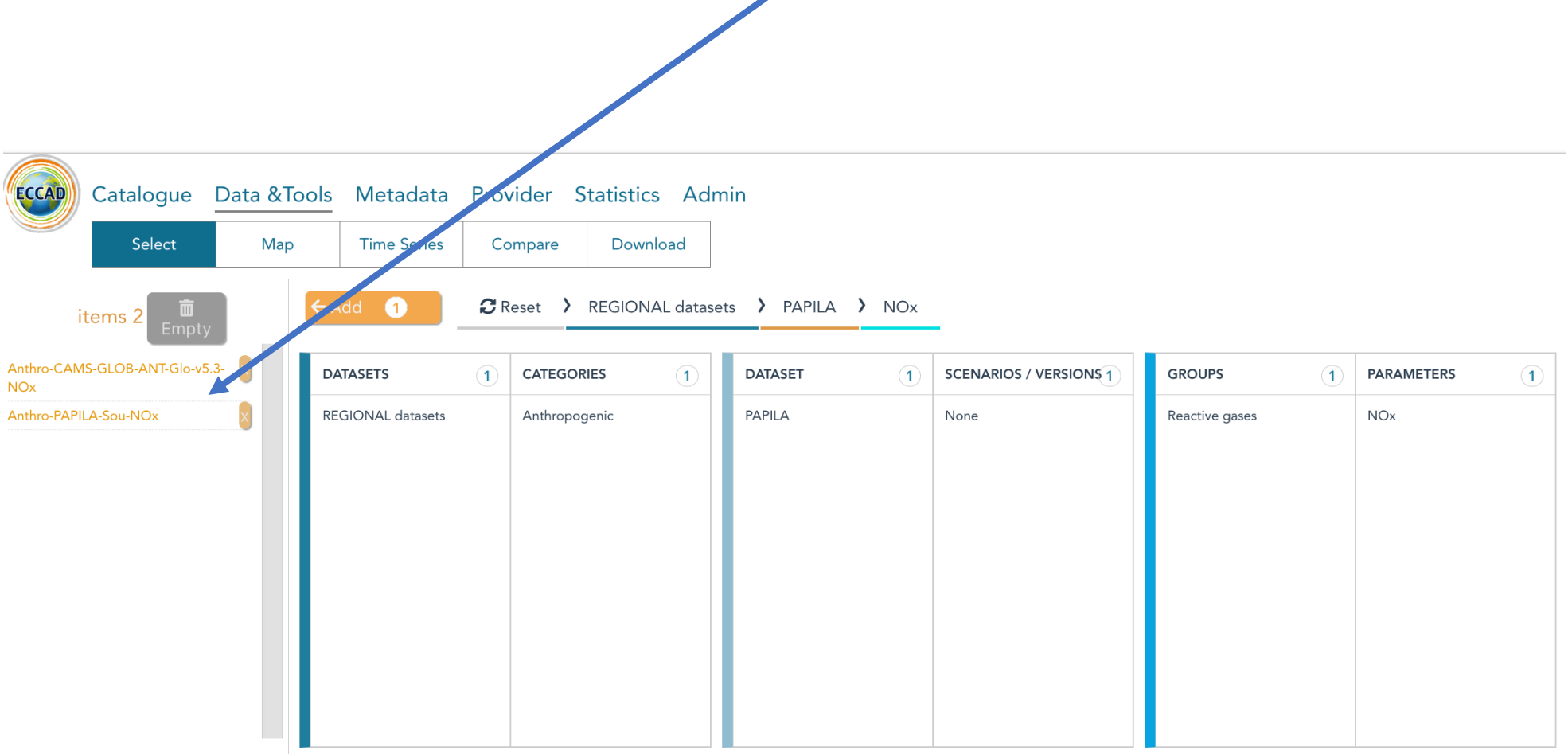

**Go to the "MAP" item and plot the CAMS-GLOB-ANT map**

**Click on Dataset (2) here and click on the PAPILA dataset here After doing this, you get the two plots for CAMS-GLOB-ANT and PAPILA** You have to adjust the time for each plot so that you are sure to plot the same years

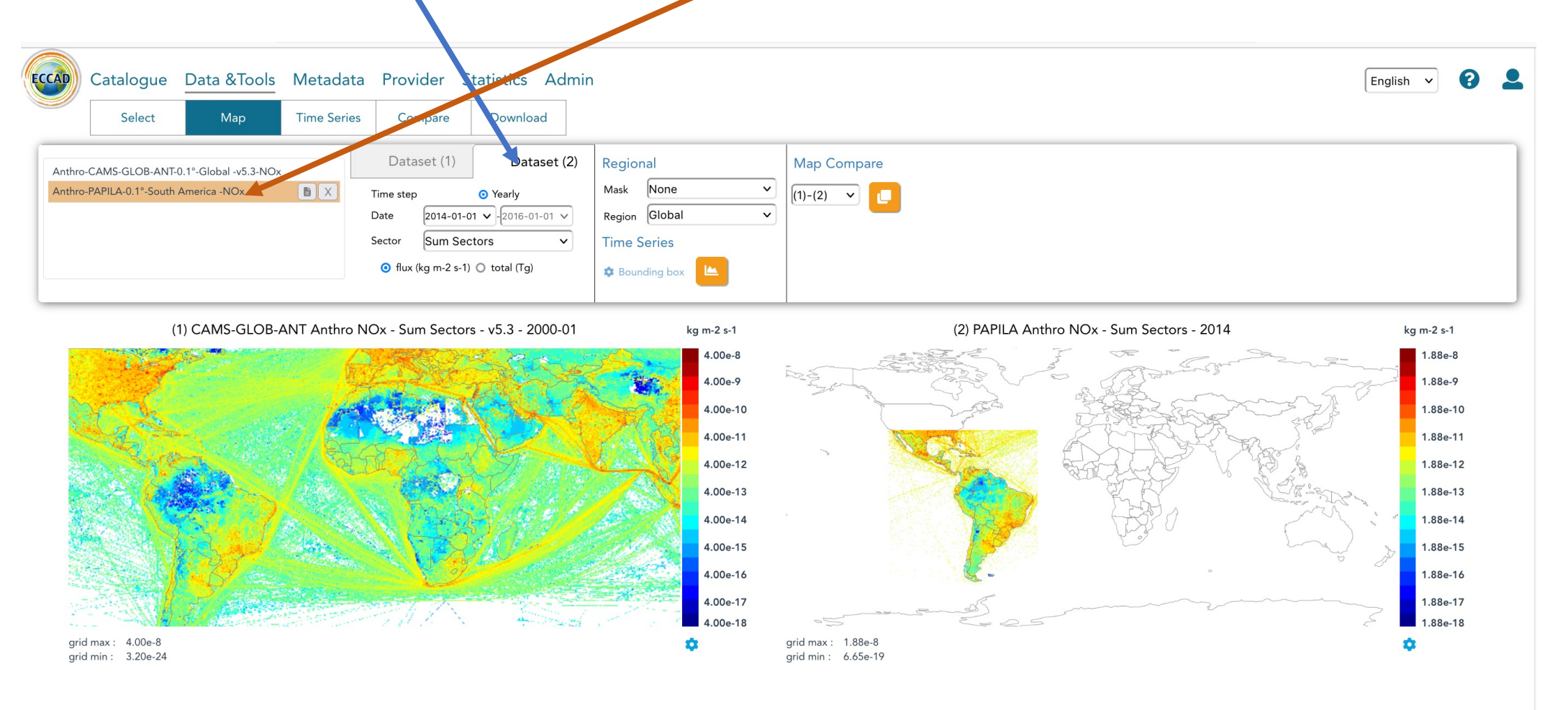

**Make sure that both dataset provide the same time periods: for example PAPILA gives only yearly values, so you have to adjust CAMS-GLOB-ANT to yearly values and to the same years here.** 

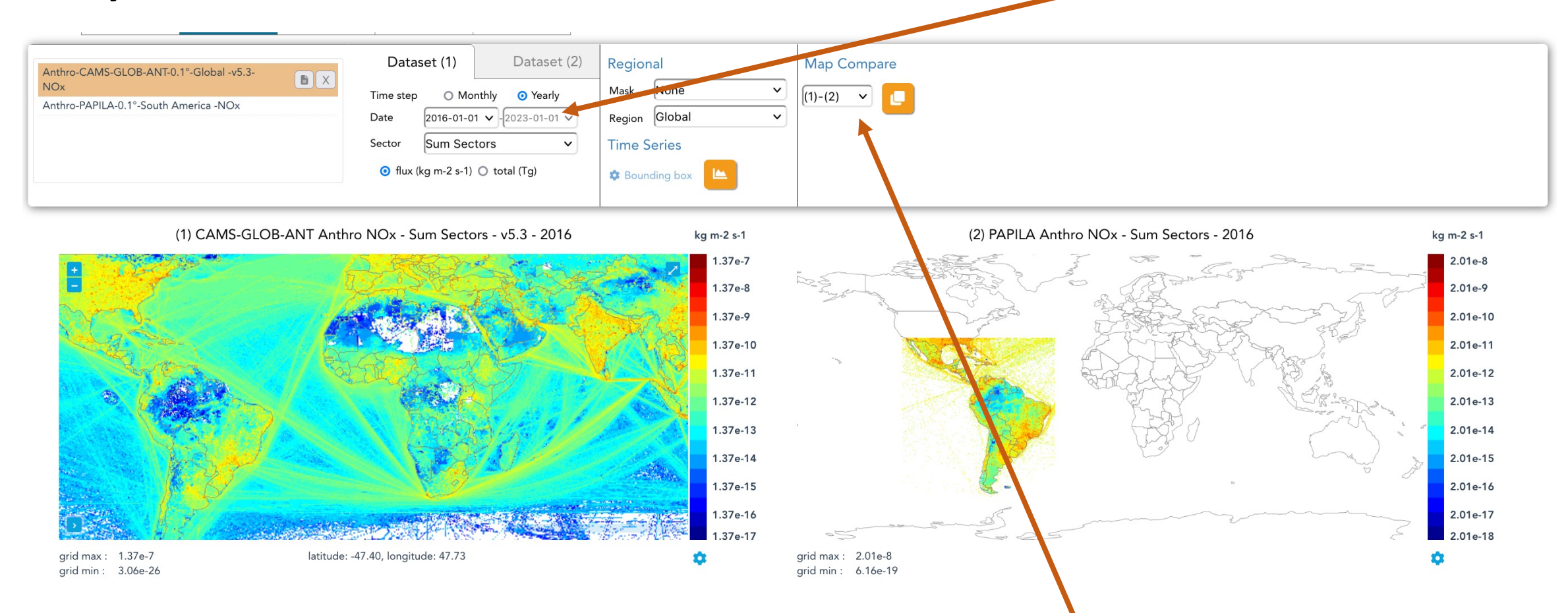

**To get a comparison of the maps, click on the orange tab here. Make sure you have the right map in (1) = Dataset (1) and in (2)**

**This is what you get: note that is is always better to make such map comparisons on a large screen. The comparison map adjusts to the smaller map**

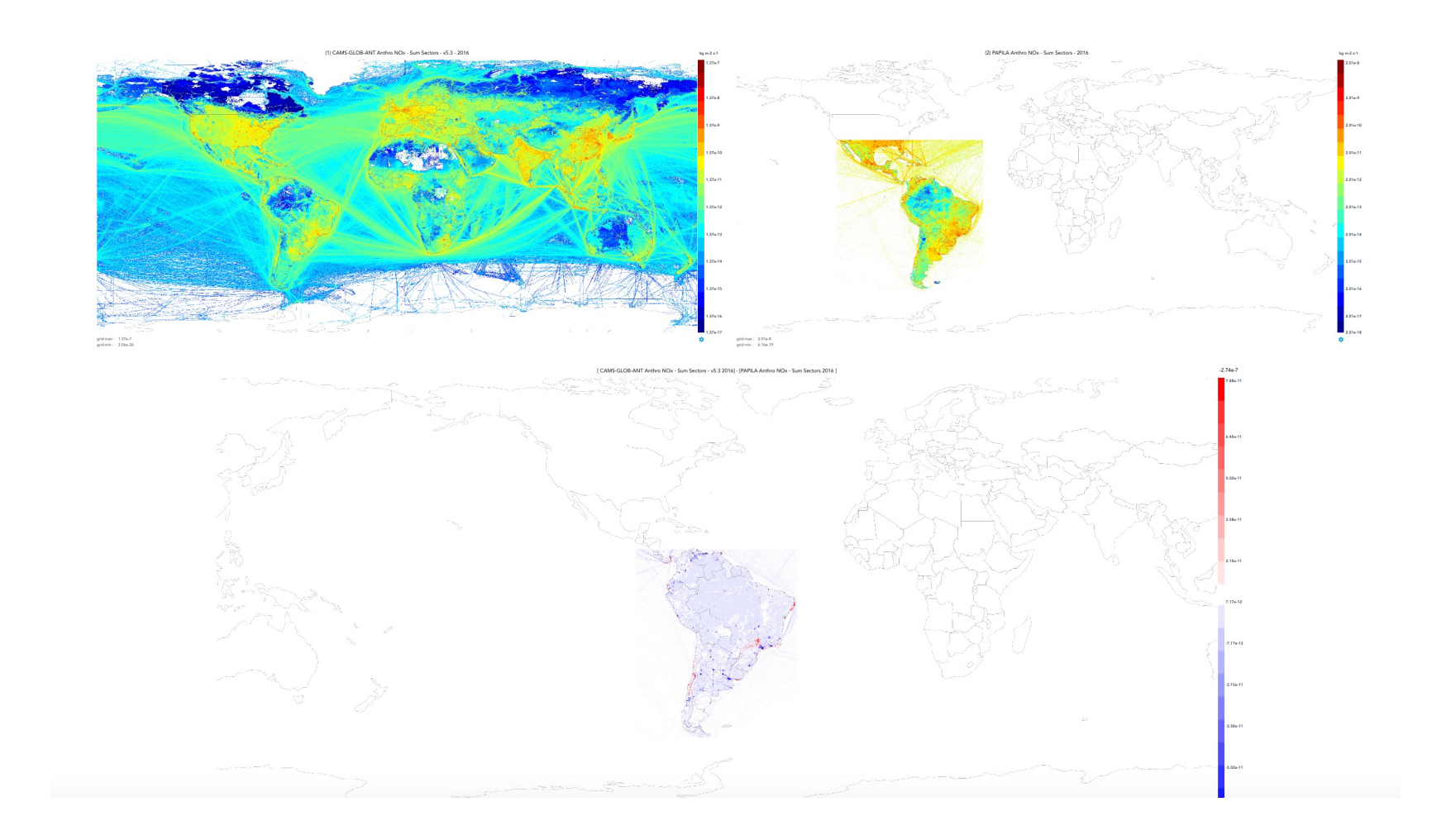

#### **As for the other maps, you can adjust the color range by clicking on the blue wheel here You can do such maps by sectors as well.**

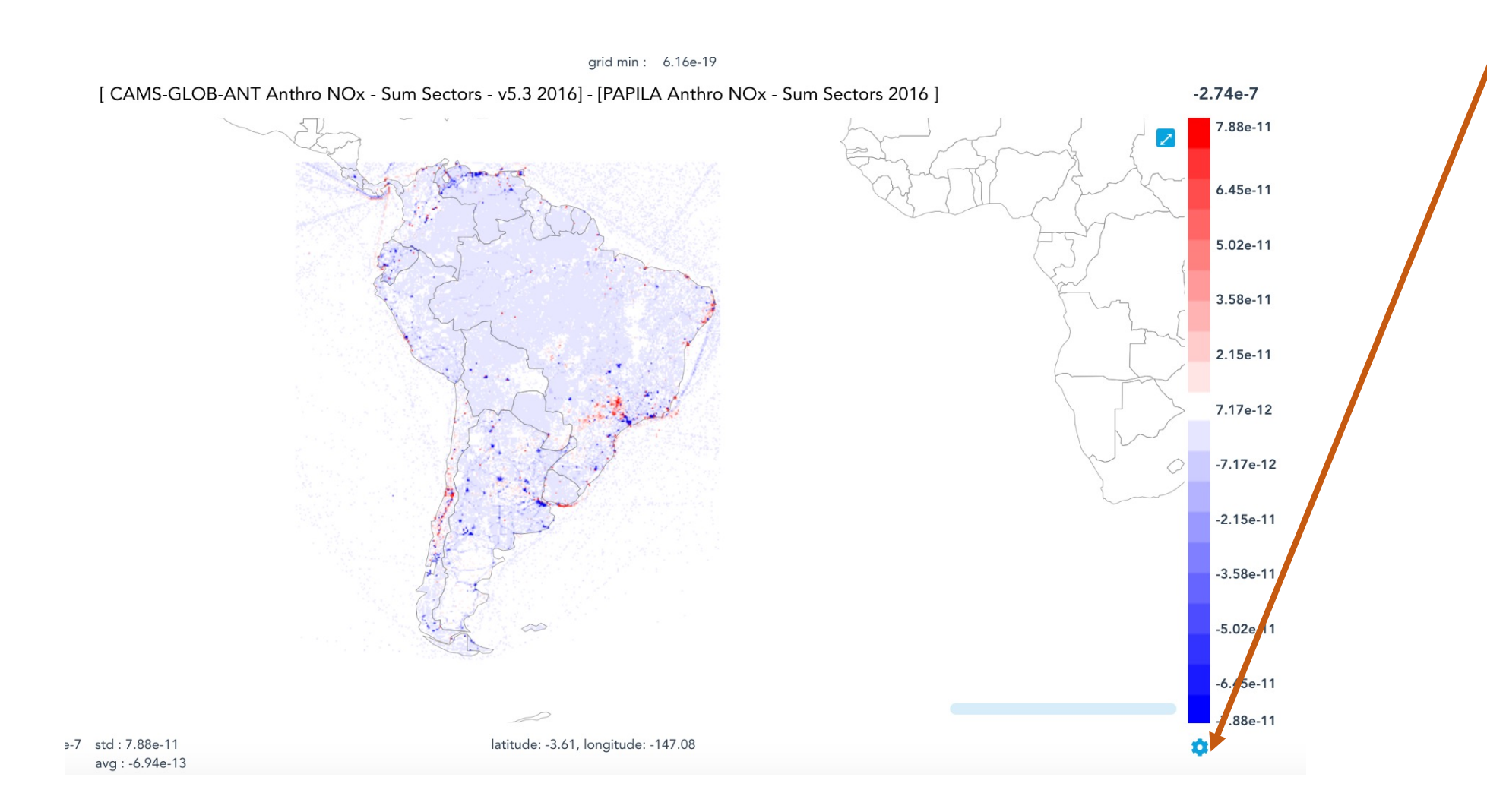

#### **The download item is here:**

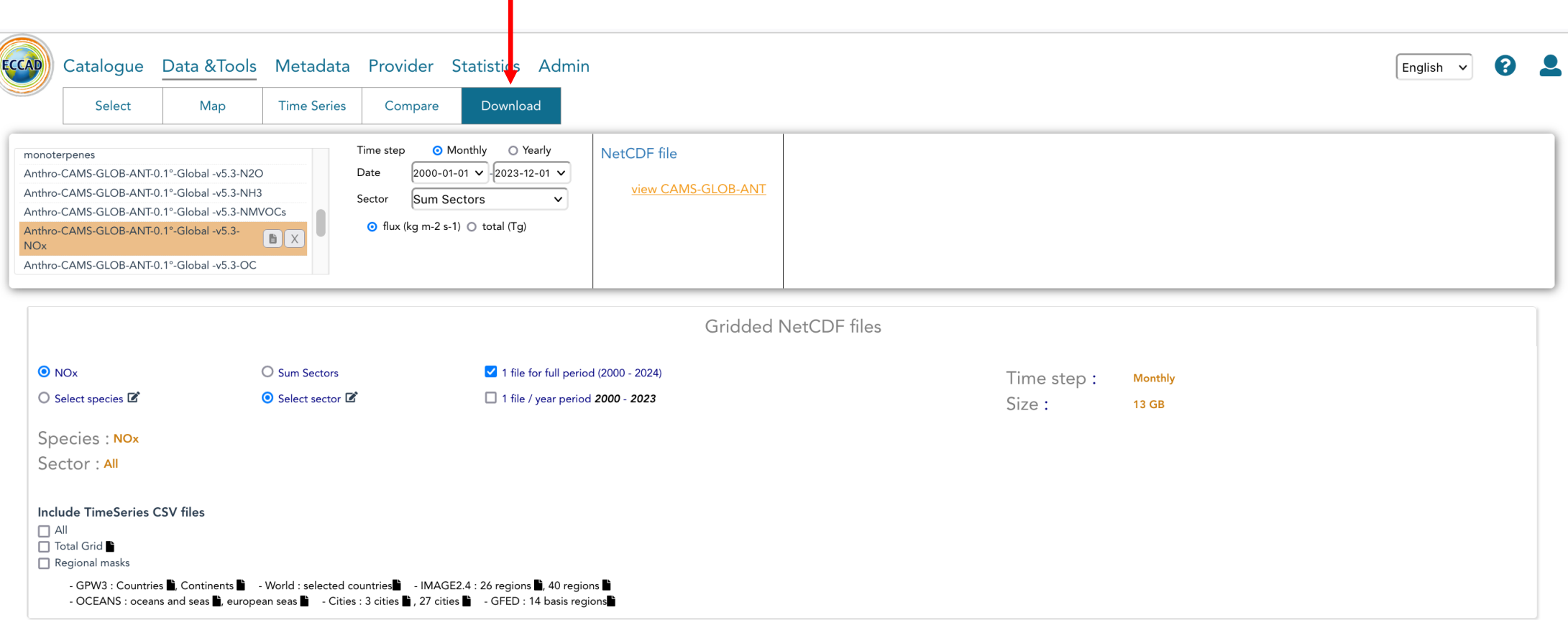

#### Information on download options

#### I agree with the following Data Policy

Before downloading data set from this database, we request that each user consult the relevant detailed information, which indicates the specific rights applicable to that particular data set. When using or displaying the dataset, the user is requested to indicate the corresponding citation:

- Kuenen, J., Dellaert, S., Visschedijk, A., Jalkanen, J.-P., Super, I. and Denier van der Gon, H.,2021, Copernicus Atmosphere Monitoring Service regional emissions version 4.2 (CAMS-REG-v4.2), Copernicus Atmosphere Monito doi:10.24380/0vzb-a387

- Kuenen, J., Dellaert, S., Visschedijk, A., Jalkanen, J.-P., Super, I. and Denier van der Gon, H.,2021, Copernicus Atmosphere Monitoring Service regional emissions version 5.1 business-as-usual 2020 (CAMS-REG-v5.1 BAU 202 [publisher],ECCAD [distributor],2021 doi.org/10.24380/eptm-kn40

- Reviewer link to,, CAMS-REG snapshot dataset, for ESSD special issue on surface emissions,,

#### **The download item is here and this is what you will see if you want to download CAMS**

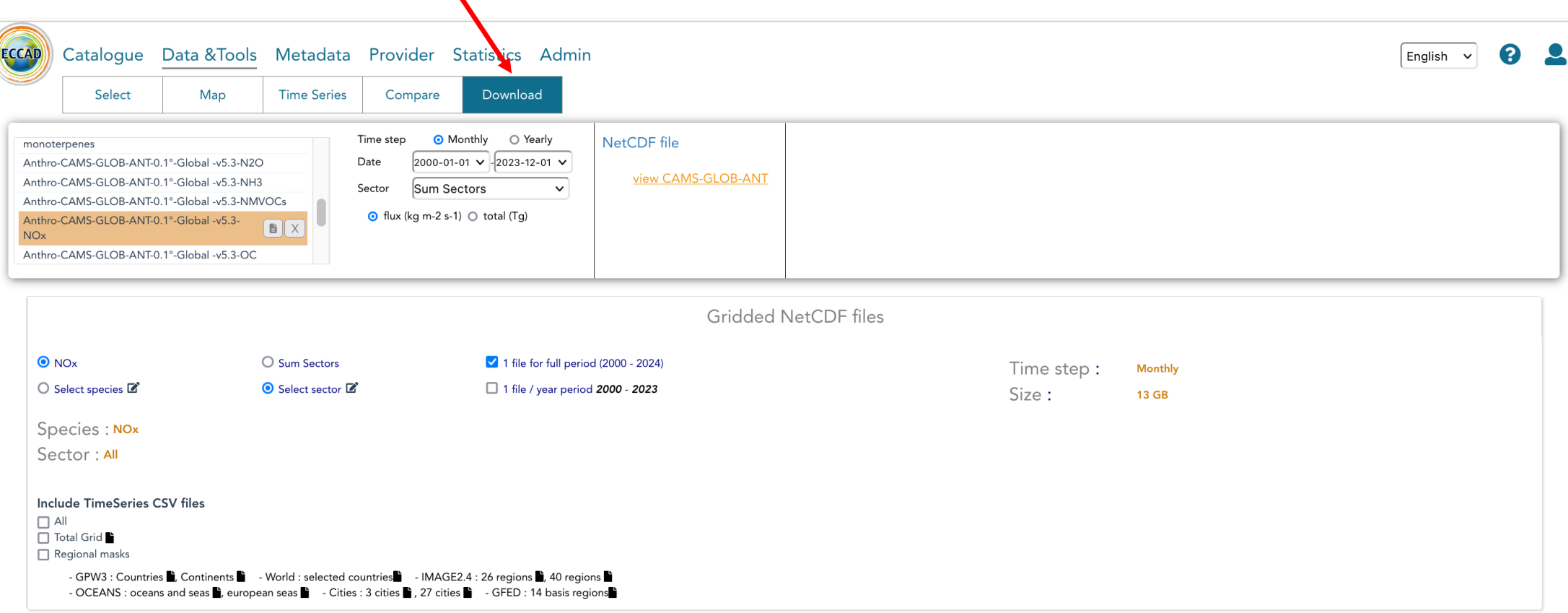

#### Information on download options

#### □ I agree with the following Data Policy

Before downloading data set from this database, we request that each user consult the relevant detailed information, which indicates the specific rights applicable to that particular data set. When using or displaying the dataset, the user is requested to indicate the corresponding citation:

- Kuenen, J., Dellaert, S., Visschedijk, A., Jalkanen, J.-P., Super, I. and Denier van der Gon, H.,2021, Copernicus Atmosphere Monitoring Service regional emissions version 4.2 (CAMS-REG-v4.2), Copernicus Atmosphere Monito doi:10.24380/0vzb-a387

- Kuenen, J., Dellaert, S., Visschedijk, A., Jalkanen, J.-P., Super, I. and Denier van der Gon, H.,2021, Copernicus Atmosphere Monitoring Service regional emissions version 5.1 business-as-usual 2020 (CAMS-REG-v5.1 BAU 202 [publisher], ECCAD [distributor], 2021 doi.org/10.24380/eptm-kn40

- Reviewer link to,, CAMS-REG snapshot dataset, for ESSD special issue on surface emissions,,

**What you need to check before a download:**

- **Total size: here for one species = 13Gb. If you select the box "Select species", the file will have a size of 455 Gb**
- **You can select several species here**

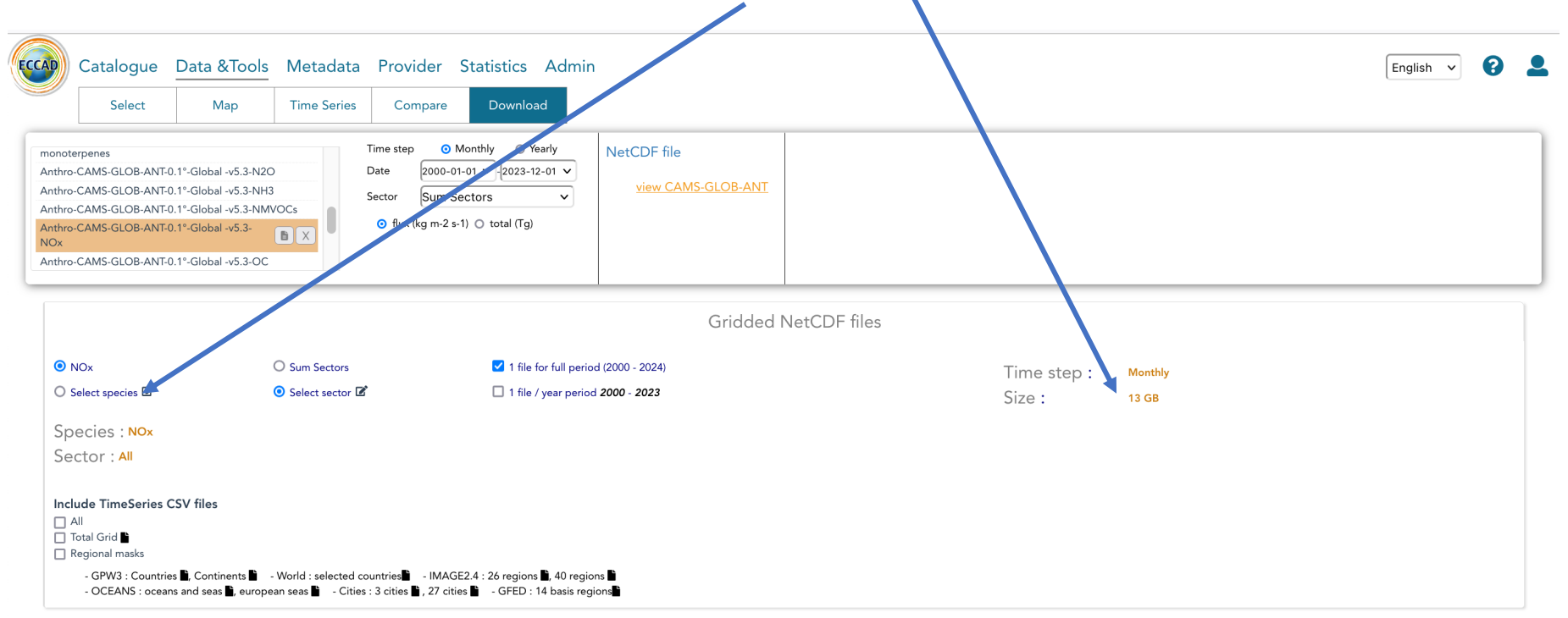

#### Information on download options

#### I agree with the following Data Policy

Before downloading data set from this database, we request that each user consult the relevant detailed information, which indicates the specific rights applicable to that particular data set. When using or displaying the dataset, the user is requested to indicate the corresponding citation:

- Kuenen, J., Dellaert, S., Visschedijk, A., Jalkanen, J.-P., Super, I. and Denier van der Gon, H.,2021, Copernicus Atmosphere Monitoring Service regional emissions version 4.2 (CAMS-REG-v4.2), Copernicus Atmosphere Monito doi:10.24380/0vzb-a387

- Kuenen, J., Dellaert, S., Visschedijk, A., Jalkanen, J.-P., Super, I. and Denier van der Gon, H.,2021, Copernicus Atmosphere Monitoring Service regional emissions version 5.1 business-as-usual 2020 (CAMS-REG-v5.1 BAU 202 [publisher],ECCAD [distributor],2021 doi.org/10.24380/eptm-kn40

- Reviewer link to, CAMS-REG snapshot dataset, for ESSD special issue on surface emissions,

**What you need to check before a download:**

- **Time period: you can adjust it here:**

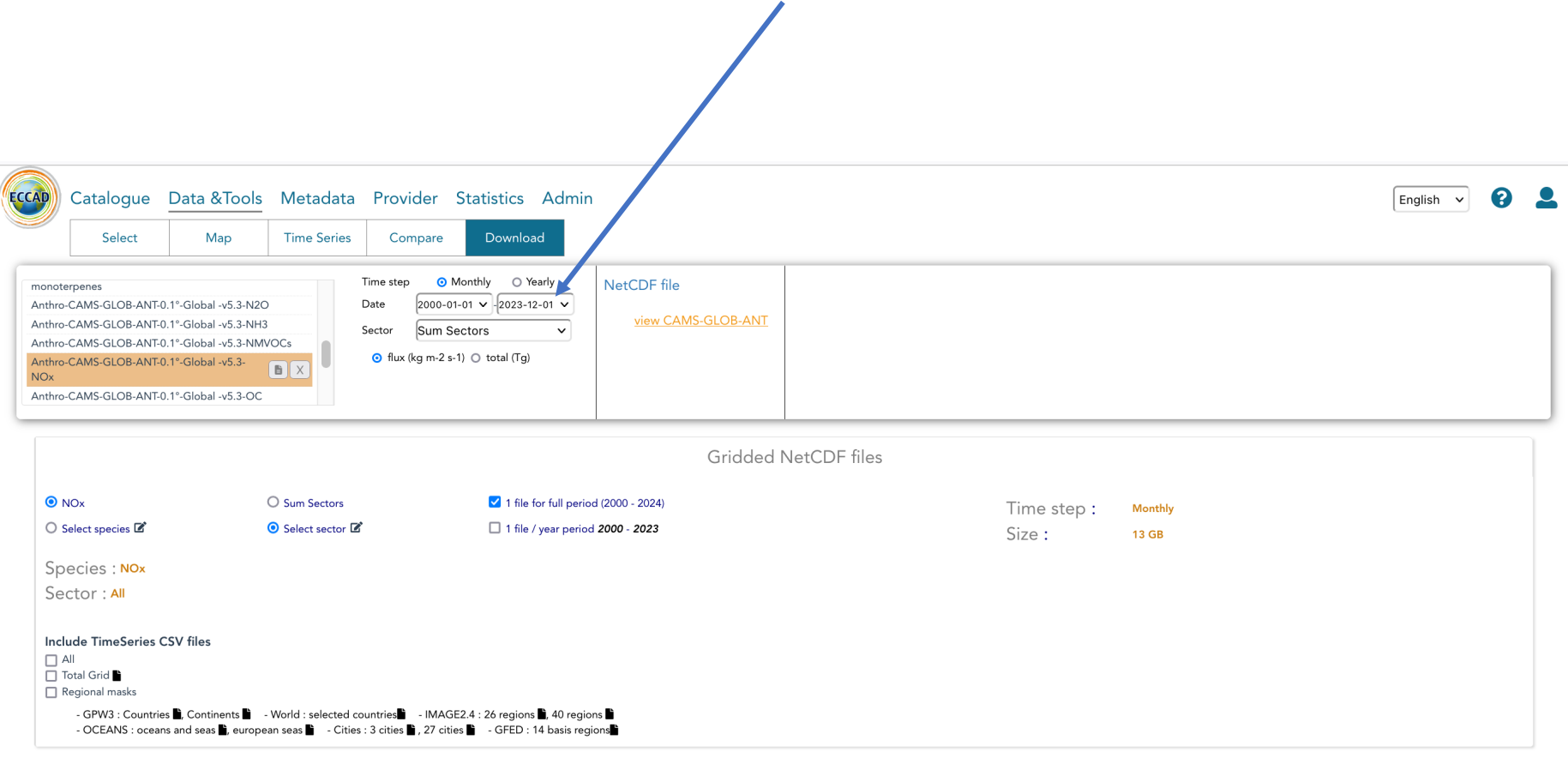

#### Information on download options

#### I agree with the following Data Policy

Before downloading data set from this database, we request that each user consult the relevant detailed information, which indicates the specific rights applicable to that particular data set. When using or displaying the dataset, the user is requested to indicate the corresponding citation:

- Kuenen, J., Dellaert, S., Visschedijk, A., Jalkanen, J.-P., Super, I. and Denier van der Gon, H.,2021, Copernicus Atmosphere Monitoring Service regional emissions version 4.2 (CAMS-REG-v4.2), Copernicus Atmosphere Monito doi:10.24380/0vzb-a387

- Kuenen, J., Dellaert, S., Visschedijk, A., Jalkanen, J.-P., Super, I. and Denier van der Gon, H.,2021, Copernicus Atmosphere Monitoring Service regional emissions version 5.1 business-as-usual 2020 (CAMS-REG-v5.1 BAU 202 [publisher],ECCAD [distributor],2021 doi.org/10.24380/eptm-kn40

- Reviewer link to,, CAMS-REG snapshot dataset, for ESSD special issue on surface emissions,

**What you need to check before a download:**

- **You need to acknowledge that you will use the reference indicated in the metadata.**  Please note that there is currently a problem with the references indicated in the **download page, and please refer to the metadata.**

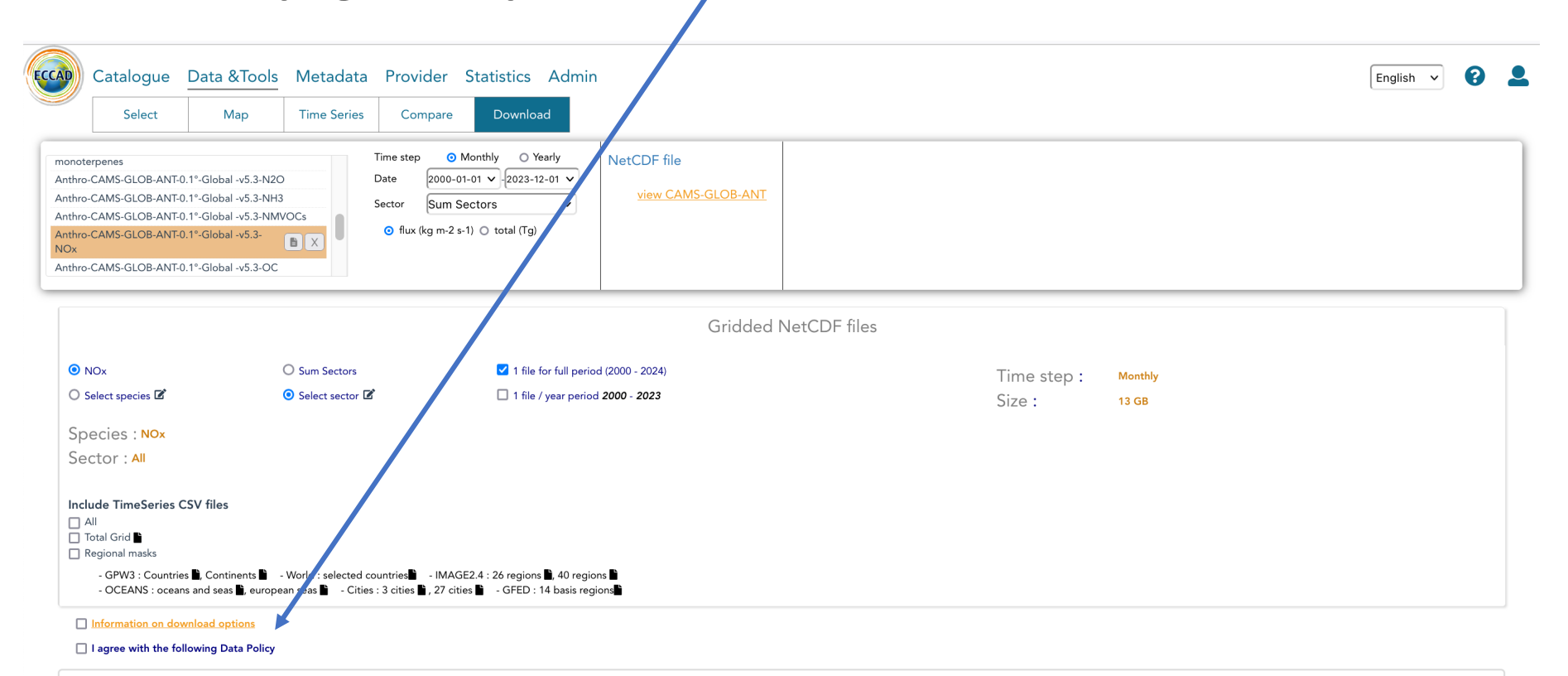

Before downloading data set from this database, we request that each user consult the relevant detailed information, which indicates the specific rights applicable to that particular data set. When using or displaying the dataset, the user is requested to indicate the corresponding citation:

- Kuenen, J., Dellaert, S., Visschedijk, A., Jalkanen, J.-P., Super, I. and Denier van der Gon, H.,2021, Copernicus Atmosphere Monitoring Service regional emissions version 4.2 (CAMS-REG-v4.2), Copernicus Atmosphere Monito doi:10.24380/0vzb-a387

- Kuenen, J., Dellaert, S., Visschedijk, A., Jalkanen, J.-P., Super, I. and Denier van der Gon, H.,2021, Copernicus Atmosphere Monitoring Service regional emissions version 5.1 business-as-usual 2020 (CAMS-REG-v5.1 BAU 202 [publisher],ECCAD [distributor],2021 doi.org/10.24380/eptm-kn40

- Reviewer link to, CAMS-REG snapshot dataset, for ESSD special issue on surface emissions,

**After you click on :download" at the bottom of the page, you should receive an email saying that the dataset is being prepared.**

You will then get the link for the download in your user space, here

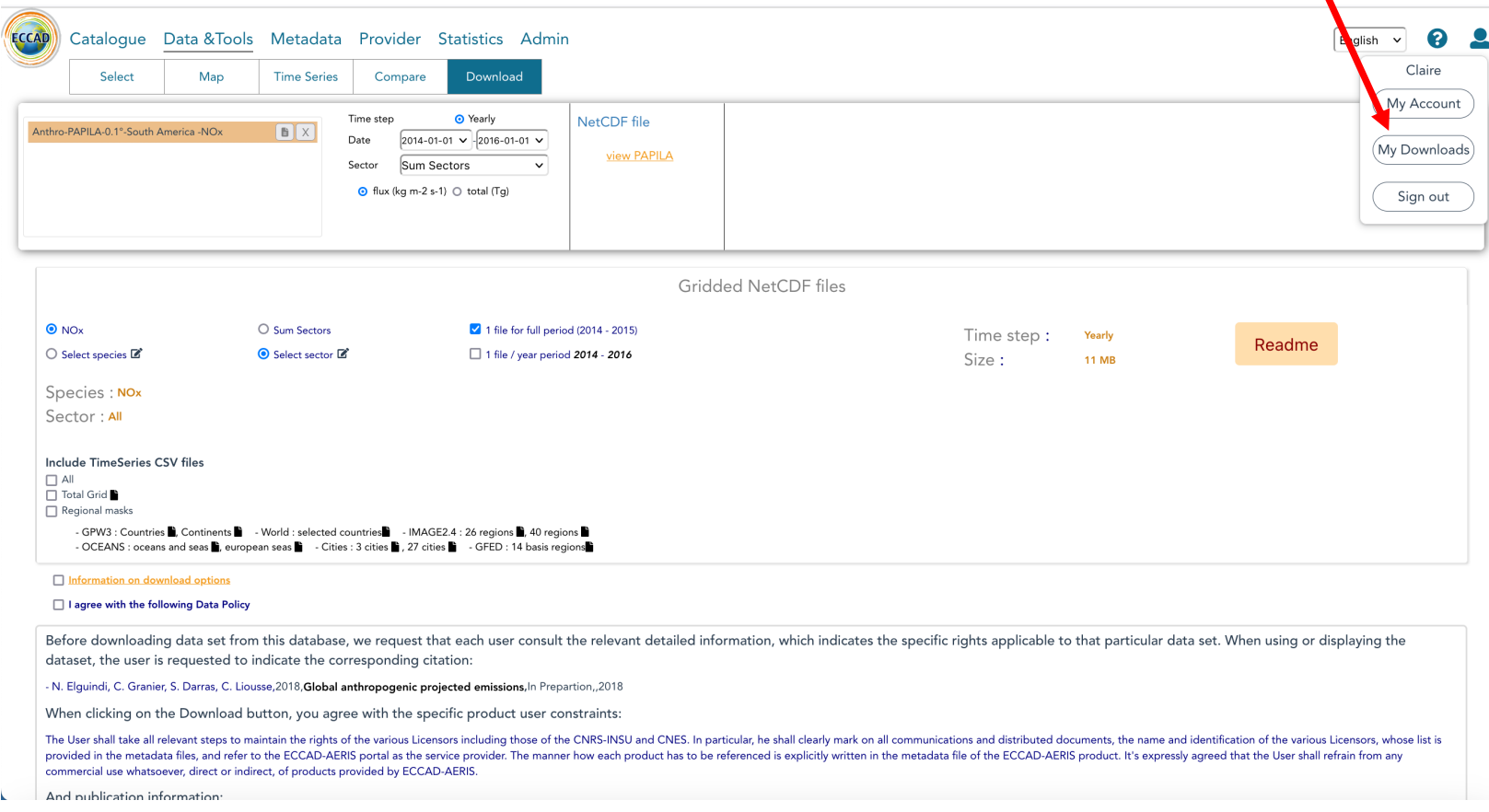

**Questions/issues?** 

**Please send an email to:**

- **Claire Granier: Claire.granier@aero.obs-mip.fr**
- **Nicolas Zilbermann: nicolas.zilbermann@obs-mip.fr**

**Note that Sabine Darras is not working within the ECC** now at JRC), and nobody will answer if you send a me